# Begrijp IOS XR-software-onderhoudsupdates (SMU's)  $\overline{\phantom{a}}$

# Inhoud

Inleiding Voorwaarden Vereisten Gebruikte componenten MKB-beheer Cisco Software Manager Cisco IOS XR SMU - Overzicht Soorten KMO's SMU Productie SMU-productietypen Productie SMU herstart types Productie SMU Installatie Impact Technische KMO PSIRT SMU Bridge SMU Umbrella SMU **Servicepakketten** Naamgevingsconventie voor MKB Download SMU's van Cisco.com Software Center downloaden **Bestandsuitwisseling** SMU-leesmij-bestand Criteria en beleid voor MKB Officiële kenmerken van SMU van de productie KMU-evaluatiecriteria MKB-aanvragen en -goedkeuring Scenario's voor afwiizing van MKB Leveringstermijnen voor SMU SMU-supercedes en -voorwaarden supercedes Gedeeltelijke supercedes Voorwaarden Volg SMU-voorwaarden en supercedes Installatie MKB Installatie en bewerking toevoegen Voorbeeld van installatie en bewerking toevoegen - TFTP en tar File Voorbeeld Install Add Operation - vaste schijf: en tar-bestand Voorbeeld Installatie Toevoegen Bediening - Aanbevolen Tarball en TFTP Voorbeeld Installatie Add Operation - FTP- en tar-bestand Voorbeeld: installatie, bediening toevoegen - bronoptie Voorbeeld Installatie Toevoegen Bediening - Custom Tarball van Aanbevolen SMU Bundel Controleer inactieve pakketten en MKB-bedrijven Installeren Bediening activeren Voorbeeld Installeren Bediening activeren - Handeling-ID Voorbeeld Installatie Activeer Handeling - Package Name Voorbeeld Installeren Activeer Bediening - Meerdere MKB's met pakketnamen Voorbeeld Installeren Bediening activeren - ISSU SMU met Prompted Option Verrichting van installatiepunt Voorbeeld van installatie en bediening **Foutmeldingen** Bootflash is meer dan 80% gebruikt

# Inleiding

Dit document beschrijft Software Maintenance Updates (SMU's) voor routers die Cisco IOS<sup>®</sup> XRsoftware uitvoeren.

# Voorwaarden

## Vereisten

Cisco raadt kennis van de volgende onderwerpen aan:

- Cisco IOS XR-software
- Cisco IOS XR-software installatie- en upgrade-procedures

## Gebruikte componenten

Dit document is niet beperkt tot specifieke software- en hardware-versies.

De informatie in dit document is gebaseerd op de apparaten in een specifieke laboratoriumomgeving. Alle apparaten die in dit document worden beschreven, hadden een opgeschoonde (standaard)configuratie. Als uw netwerk live is, moet u zorgen dat u de potentiële impact van elke opdracht begrijpt.

## Verwante producten

Dit document kan ook met deze hardwareversies worden gebruikt:

- Cisco 9000 Series routers voor aggregatieservices ASR 9001, 9006, 9010, 9906, 9910, 9912 en 9922 routers
- Cisco Carrier Routing System (CRS-1 en CRS-3)
- Cisco NCS 6000
- Cisco NCS 5000 en 5500
- Cisco XRy 9000 router

# MKB-beheer

## Cisco Software Manager

Cisco Software Manager (CSM) biedt Cisco IOS XR SMU-aanbevelingen aan gebruikers en vermindert de inspanning die u nodig hebt om handmatig naar MKB-bedrijven te zoeken, identificeren en analyseren die nodig zijn voor een apparaat. CSM kan verbinding maken met meerdere apparaten en MKB-beheer bieden voor meerdere Cisco IOS XR-platforms en releases.

CSM 3. x is een server applicatie die kan worden geïnstalleerd op verschillende Linux distributies. Via CSM Server kunnen gebruikers de installatie van elk Cisco IOS XR-softwarepakket, inclusief MKB, orkestreren.

Opmerking: raadpleeg de informatiepagina [Cisco Software Manager v3.3](https://supportforums.cisco.com/t5/service-providers-documents/cisco-software-manager-csm-v3-3-is-now-on-cco/ta-p/3156123) voor meer informatie.

CSM 2. x is een standalone Java-toepassing die op Microsoft Windows-, Macintosh- en UNIXsystemen kan worden geïnstalleerd. CSM ondersteunt alle Cisco platforms die Cisco IOS XR uitvoeren. De ondersteuning voor CSM 2. x werd stopgezet na de introductie van CSM 3. x.

Opmerking: raadpleeg de [Cisco Software Manager-gebruikershandleiding](http://www.cisco.com/en/US/docs/routers/asr9000/software/smu/csmuser.html) voor meer informatie.

# Cisco IOS XR SMU - Overzicht

Een SMU is een softwarepatch dat op het Cisco IOS XR-apparaat is geïnstalleerd. Het concept van een SMU is van toepassing op alle Cisco IOS XR-hardwareplatforms.

Een Cisco IOS XR SMU is een oplossing voor noodgevallen, die is gepositioneerd voor snelle levering en die een netwerk aanpakt dat niet werkt of een probleem heeft dat gevolgen heeft voor de inkomsten.

Wanneer het systeem een softwaretekort (bug) vertoont, kan Cisco een oplossing bieden voor het specifieke probleem in de basis huidige Cisco IOS XR-release. Dit is een aanzienlijk verschil met de klassieke Cisco IOS-software, die niet de mogelijkheid heeft om één oplossing toe te passen in de basissoftwarerelease.

Een SMU is gebouwd op een per release en per component basis en is specifiek voor het platform. Dit betekent dat een SMU voor een CRS router niet op een ASR 9000 router kan worden geïnstalleerd. Een CSU die voor Cisco IOS XR-softwarerelease 4.2.1 is gebouwd, kan niet worden toegepast op een systeem met Cisco IOS XR-softwarerelease 4.2.3. Een SMU gebouwd voor een P-beeld kan niet worden gebruikt op een systeem gebouwd voor een PX-beeld.

De KMO's worden alleen voorzien in dringende "showstopper"-kwesties. De oplossing die wordt geboden door de MKB-afdeling, wordt vervolgens geïntegreerd in de latere onderhoudsrelease voor Cisco IOS XR-software. Cisco raadt u ten zeerste aan om te upgraden naar de volgende onderhoudsrelease.

SMU's zijn Package Installation Envelope (PIE)-bestanden die qua functionaliteit en installatie

vergelijkbaar zijn met de functies PIE's voor beheerbaarheid (MGBL), Multiprotocol Label Switching (MPLS) en Multicast.

# Soorten KMO's

# SMU Productie

Een productie SMU is een SMU die formeel wordt aangevraagd, ontwikkeld, getest en uitgebracht.

SMU's van de productie zijn bedoeld voor gebruik in een live netwerkomgeving en worden formeel ondersteund door Cisco TAC en de relevante ontwikkelingsteams. Productie-KMO's zijn voorzien voor kritieke live-bedieningsproblemen op een ondersteunde onderhoudsrelease. Productie-KMO's worden gekenmerkt door pakkettypes, impact en kritikaliteit, en herstart of installatie impact type.

Productiesoftwareonderhoudsupdates (SMU) worden geleverd op gebruikersverzoeken op ondersteunde onderhoudsreleases voor service die invloed heeft op problemen die zijn waargenomen bij de productie of tijdens de validatie van onderhoudsreleases, waarvoor geen haalbare tijdelijke oplossing is. Softwarebugs die worden geïdentificeerd door softwareaanbevelingen of Bug Search Tools zijn geen basis voor Productie SMU-verzoeken. Cisco beoordeelt voortdurend software-bugs die ondersteunde onderhoudsreleases beïnvloeden en biedt Proactieve Productie-SMU-verzoeken wanneer Cisco deze nodig acht. Cisco behoudt zich het recht voor om strikte controle over de productie SMU levering te handhaven, om de stabiliteit van de codebasis te handhaven en zijdelingse schade te verhinderen.

### SMU-productietypen

Verplichte productie-KMO's zijn kritische correcties die verplicht zijn om de juiste functionaliteit van het apparaat te behouden.

Aanbevolen productie SMU's zijn kritische oplossingen die sterk worden aanbevolen om de juiste functie van het apparaat te behouden. Zij bestaan doorgaans uit platform- en infrastructuur-KMO's en samengestelde KMO's. U hebt toegang tot aanbevolen productie-KMO's in het [Download](http://software.cisco.com/download/navigator.html) [Software Center](http://software.cisco.com/download/navigator.html) als u een geregistreerde Cisco Connection Online (CCO)-gebruiker bent.

Optionele productie-KMO's bieden wenselijke oplossingen die niet nodig zijn om de stabiliteit te handhaven. Ze worden meestal ingezet op basis van bugs binnen specifieke kenmerken. U kunt optionele productie-KMO's downloaden van de [File Exchange](https://upload.cisco.com/cgi-bin/swc/fileexg/main.cgi?CONTYPES=IOS-XR) (releases eerder dan 4.2.3) of van het [Download Software Center](http://software.cisco.com/download/navigator.html) (release 4.2.3 en hoger).

### Productie SMU herstart types

Elke SMU heeft een herstarttype van afhankelijk of reboot:

- SMU's die parallel proces starten SMU's worden beschouwd als een **afhankelijk** herstarttype. Hun installatie-effect kan hitless of verkeersverlies zijn.
- Voor kleine en middelgrote bedrijven met een type reboot-herstart kan een installatiemethode voor parallelle herlading of een in-service software-upgrade (ISSU) worden gebruikt als ISSU wordt ondersteund door het besturingssysteem en het platform.

Elke SMU heeft een README-bestand dat het herstarttype en de installatie-impact van de SMU

documenteert.

### Afhankelijke SMU (parallelle procesherstart)

Afhankelijke MKB-bedrijven moeten het proces tijdens de activering opnieuw opstarten. Een of meer processen worden parallel op knooppunten opnieuw opgestart. SMU's van dit type worden gemarkeerd als herstarttype afhankelijk in het Readme-bestand dat bij de SMU hoort.

De SMU heeft ook een installatie-effect van hitless of verkeersverlies. In het Download Software Center bevatten SMU's van dit type de installatie-impact van hitless of verkeersverlies in de sectie Bestandsinformatie.

### Opnieuw opstarten SMU met parallelle herladen installatiemethode

Sommige KMO's vereisen dat de router opnieuw opstart om de patch veilig te kunnen activeren. Dergelijke SMU's zijn gemarkeerd als herstarttype reboot in het Readme-bestand voor de SMU. Het bestand Readme wordt op de bestandsuitwisseling geplaatst of als onderdeel van de tarball op de aanbevolen SMUs portal op CCO. In het Download Software Center, SMU's van dit type omvatten de benoeming van Reload SMU in de sectie van de informatie van het dossier.

Een SMU kan belangrijke basiscomponenten in het besturingssysteem beïnvloeden en een herlading van het apparaat vereisen om de volgende redenen:

- Wijzigingen in de afbeelding minimale opstart (MBI)
- Wijzigingen in de kern
- Wijzigingen in de microcode van Network Processor (NP) of Packet Switching Engine (PSE)

Als een SMU meer dan tien verschillende procesherstart vereist, wordt de SMU gecreëerd als reboot SMU om veiligheidsredenen en voor systeemstabiliteit.

### Start het MKB opnieuw op met de ISSU Install Method

ISSU biedt de mogelijkheid om de routersoftware te upgraden zonder stroomonderbreking op het besturingsplane en met minimale stroomonderbreking (over het algemeen binnen enkele seconden) op het voorwaartse vlak. ISSU is een door de gebruiker geïnitieerd en gecontroleerd proces dat gebruik maakt van Cisco Nonstop Forwarding (NSF) met stateful Switchover (SSO). ISSU verbetert een SSO-NSF-geschikt beeld van een lagere aan een hogere versie of installeert SU SMUs met minimale onderbreking, degradatie van de dienst, of verlies van pakketten. Niet alle Cisco IOS XR-platforms en Cisco IOS XR-versies ondersteunen ISSU. Raadpleeg de documentatie bij Releaseopmerkingen voor uw product om de ondersteuning voor ISSU te controleren.

Om ISSU te bereiken, gebruikt de Cisco IOS XR-software de ISSU Minimal Disruptive Restart (iMDR)-software. iMDR is de warme herlasttechnologie waarmee lijnkaarten kunnen worden geüpgraded alsof ze redundant waren in hardware. iMDR scheidt effectief het CPU- en CPUgeheugen van de lijnkaarten van het doorsturen van ASICS, geheugen en Ternary Content Adressable Memory (TCAM) van de lijnkaarten. Denk aan het CPU- en CPU-geheugen als het softwaregedeelte van de lijnkaarten, en denk aan het doorsturen van ASICS, geheugen en TCAM als het hardwaregedeelte van de lijnkaarten. iMDR laat het softwaregedeelte van de kaarten toe om aan een nieuwe versie worden geüpgraded terwijl het hardwaregedeelte zijn taken onder de oude versie blijft uitvoeren. Nadat het softwaregedeelte zelf wordt geüpgraded en de benodigde informatie wordt gefaseerd om het hardwaregedeelte te upgraden, wordt de oude versie vervangen door de nieuwe versie. Deze spoeling duurt meestal niet meer dan enkele seconden,

wat de enige keer is dat er een onderbreking van de dienst is. De exacte tijd die nodig is voor de flush hangt af van de hardwareconfiguratie van uw router.

Een SMU levert een softwarewijziging aan de gebruiker in de laagst mogelijke tijd. Vóór ISSUondersteuning resulteerden installaties van SMU in ofwel het opnieuw opstarten van een of meer processen, of het opnieuw laden van een of meer knooppunten. ISSU minimaliseert de operationele impact die een gebruiker ervaart.

Niet alle herladen KMO's komen in aanmerking voor ISSU KMO's. Bepaalde veranderingen in de kernel, ROMMON, het geheugen snijwerk, en andere infrastructurele gebieden kunnen niet met een warme herlading worden bereikt; in dergelijke gevallen, moet de router een standaard herladen ondergaan om dergelijke SMU te laden.

Om een ISSU SMU upgrade uit te voeren, gebruikt u het issu sleutelwoord met de installatie opdracht. Als een ISSU SMU wordt geactiveerd zonder het issu-sleutelwoord, wordt de SMU geïnstalleerd met de parallelle herladingsmethode.

Als u het pakket Software Maintenance Updates (SMU) van de toegewijde software wilt verwijderen met ISSU, gebruikt u de opdracht install deactiveert/deactiveren <smu2> <smu1> in XR EXEC-modus. Als een ISSU-sessie bezig is, wordt deze opdracht geblokkeerd totdat de ISSUsessie is voltooid. Als de ISSU SMU zonder het trefwoord van het probleem wordt gedeactiveerd, wordt de SMU gedeactiveerd via de parallelle herladingsmethode. Om de verandering te begaan, gebruik het bevel installeer begaan.

Opmerking: voordat u de ISSU-SMU-deactivering uitvoert, zorg ervoor dat u rekening houdt met de afhankelijkheden van de relevante SMU's die al op de router aanwezig zijn. Door deze afweging worden conflicten tussen de verschillende onderdelen ten tijde van de uitvaardiging van de missie voorkomen.

Het ISSU-proces kan in een prompt worden uitgevoerd om te waarborgen en te verifiëren dat er geen verslechtering van de service optreedt gedurende het gehele proces. Of het ISSU-proces kan niet worden gevraagd, waarbij de fasen automatisch worden uitgevoerd zonder tussenkomst van de gebruiker.

Bekijk de output van de show installeer pakket pie detail admin commando om het SMU type te identificeren. ISSU SMU's worden geïdentificeerd door ISSU (snel) warm-reload in het veld Herstart informatie.

In het downloadcentrum voor de software bevatten SMU's van dit type de aanduiding ISSU/Reload in de sectie Bestandsinformatie.

#### Productie SMU Installatie Impact

#### **Hitless**

De meeste SMU's kunnen zonder gevolgen worden toegepast op normale routerbewerkingen (routing en Forwarding) en worden geclassificeerd als hitless SMU's. Hitless SMU's zijn parallelle proces start SMU's die kunnen worden geactiveerd zonder een effect op de werking van het apparaat.

#### verkeersverlies

Als een SMU een probleem binnen een routeringsprotocol aanpakt, begint het proces dat het protocol in werking stelt wanneer u SMU toepast.

Als u graceful herstartextensies met standaardtimers gebruikt, wordt het verkeer nog steeds doorgestuurd zonder onderbreking en worden de protocolsessies opnieuw ingesteld.

Als u geen graceful herstartextensies gebruikt, worden routingprotocolsessies beëindigd en opnieuw gestart. Het verkeer wordt van de beïnvloede router afgeleid wanneer de buren ontdekken dat de sessie is beëindigd. Indien het verlies van verkeer wordt verwacht als gevolg van de installatie van de SMU, wordt de SMU geclassificeerd als een verkeersverlies type SMU.

# Technische KMO

Een engineering SMU is een "private" SMU die aan een netwerkbeheerder wordt geleverd om belangrijke en kritieke problemen aan te pakken die tijdens softwarekwalificatieprocessen worden gevonden. Ze zijn gemaakt om een specifieke fix te verifiëren en alleen die fix. Technische MKB's worden niet van de productlijn gebouwd en negeren of bevatten geen eerdere fixes in dezelfde component.

Opmerking: engineering SMU's worden niet onderworpen aan de volledige testsuite toegepast op een productie SMU en worden daarom niet ondersteund buiten een lab omgeving. De steun voor dergelijke KMO's komt van de geassocieerde ontwikkelingsteams. Gebruik geen technische SMU's in operationele netwerken omdat TAC de SMU niet kan ondersteunen.

Een technische SMU wordt verstrekt om de geldigheid van een vaststelling te testen voorafgaand aan de verbintenis van de feitelijke vaststelling of, mogelijk, voorafgaand aan de levering van een formele productie-SMU. Technische KMO's worden verwijderd nadat ze zijn getest.

# PSIRT SMU

In antwoord op een kritisch, security gerelateerd probleem wordt een SMU uitgebracht onder de leiding van het Cisco Product Security Incident Response Team (PSIRT). PSIRT SMU's worden geleverd op alle getroffen, ondersteunde onderhoudsreleases. PSIRT-KMO's hebben een prioriteit van urgentie en worden aangekondigd via een Security Advisory.

## Bridge SMU

Een bridge SMU is een SMU die een voorwaarde is voor een upgrade of downgrade naar een andere Cisco IOS XR-softwarerelease. Bridge SMU's worden ook aangeduid als verplichte upgrade of downgrade SMU's omdat ze moeten worden geïnstalleerd voor een upgrade of downgrade.

Raadpleeg [Cisco IOS XR Algemene informatie](http://www.cisco.com/web/Cisco_IOS_XR_Software/index.html) voor procedures voor elke upgrade of downgrade en voor informatie over verplichte bridge-MKB's.

Bridge SMU's zijn ook opgenomen in de Cisco IOS XR-softwaretartelbundels die zich in [Download](http://software.cisco.com/download/navigator.html) [Software Center](http://software.cisco.com/download/navigator.html) bevinden voor een bepaalde release. De Cisco IOS XR-softwarerelease 1000 bevat alle beschikbare IE-eenheden voor de release en alle bridge-SMU's voor andere Cisco IOS XR-releases die nodig zijn om de upgrade uit te voeren.

# Umbrella SMU

Een paraplu SMU is een verzameling van individuele bugfixes in één SMU-pakket.

Een nieuwe bug-id in het gedistribueerde defect-traceringssysteem (DDTS) wordt toegewezen en is een aggregatie van een reeks bugs onder die nieuwe paraplu bug-id. De release notitie van de paraplu bug ID bevat een lijst van alle bugs die de SMU repareert. Dit vereenvoudigt het model van de softwarelevering aangezien één enkele SMU vele individuele kwesties kan oplossen.

De termen combo SMU, paraplu SMU en SMU pack verwijzen naar hetzelfde type SMU.

De bug fixes die zijn opgenomen in een paraplu SMU kan of kan niet worden beperkt tot een enkele component, hoewel cross-functionele paraplu SMU's die grenzen van pakketten overschrijden zeldzaam zijn.

Umbrella SMU's kunnen worden voorzien voor platformafhankelijke fixes of platformonafhankelijke fixes.

- Een **platformafhankelijke** oplossing is een probleem dat betrekking heeft op één specifiek platform zoals een ASR 9000, CRS of XR12K. Bijvoorbeeld Cisco bug-id [CSCud37351](https://tools.cisco.com/bugsearch/bug/CSCud37351) 423 SMU Pack2 is van toepassing op ASR9K NP-, PRM- en DRV-fixes.
- Een **platformonafhankelijke** oplossing, zoals Cisco bug-id <u>[CSCud08809](https://tools.cisco.com/bugsearch/bug/CSCud08809) CSCud08809</u> " />Traffic Loss, BGP Umbrella DTS #1, verspreidt zich over alle XR-platforms.

Umbrella SMU's zijn voorzien voor platformafhankelijke fixes die als missiekritiek worden beschouwd. Umbrella SMU's zijn een verzameling van fixes die kan worden toegepast om de stabiliteit op elke basis softwarerelease te handhaven.

## **Servicepakketten**

Een Service Pack (SP) is een speciaal type paraplu SMU dat een roll-up bevat van alle eerder vrijgegeven SMU's. De SP's zijn zo ontworpen dat ze alle bugfixes in één pakket opnemen om het onderhoud van software te vergemakkelijken.

Opmerking: slechts één SP kan actief zijn op de router.

Hier zijn enkele belangrijke opmerkingen over SP's:

- SP's worden alleen ondersteund op Cisco IOS XR-releases zonder andere MKB-bedrijven. Dit betekent dat een mix van KMO's en SP's niet wordt ondersteund.
- SPs worden ongeveer elke acht weken afgegeven.
- SP's zijn niet beschikbaar voor alle Cisco IOS XR-releases.

In dit voorbeeld zijn er drie SP's die zijn vrijgegeven voor Cisco IOS XR versie 4.3.2:

- Cisco IOS XR 4.3.2 Service Pack 1 voor ASR9K-PX platform (asr9k-px-4.3.2.sp-1.0.0.pie)
- Cisco IOS XR 4.3.2 Service Pack 2 voor ASR9K-PX platform (asr9k-px-4.3.2.sp2.pie)
- Cisco IOS XR 4.3.2 Service Pack 3 voor ASR9K-PX platform (asr9k-px-4.3.2.sp3.pie)

Om de laatste SP te installeren, moet u de laatste SP toevoegen, installeren en vastleggen. In dit voorbeeld, wordt SP2 toegevoegd aan een router die reeds SP1 in werking stelt. De aanwezigheid van SP1 is niet vereist voordat SP2 werkt.

Om te verifiëren als een SP momenteel op uw systeem loopt, ga de show in installeren actieve summiere opdracht:

RP/0/RSP0/CPU0:router(admin)#**show install active summary** Default Profile: SDRs: Owner Active Packages: disk0:asr9k-mini-px-4.3.2 disk0:asr9k-mgbl-px-4.3.2 disk0:asr9k-fpd-px-4.3.2 disk0:asr9k-k9sec-px-4.3.2 disk0:asr9k-mpls-px-4.3.2 disk0:asr9k-mcast-px-4.3.2 **disk0:asr9k-px-4.3.2.sp1-1.0.0** Zoals getoond, is SP1 reeds actief. U kunt nu SP2 toevoegen via File Transfer Protocol (FTP):

RP/0/RSP0/CPU0:router(admin)#**install add ftp://root:root@10.0.0.1/ asr9k-px-4.3.2.sp2.pie** Install operation 41 '(admin) install add /ftp://root:\*\*\*@10.0.0.1/ asr9k-px-4.3.2.sp2.pie' started by user 'root' via CLI at 14:01:14 MST Wed Jun 11 2014. The install operation will continue asynchronously. RP/0/RSP0/CPU0:router(admin)#Info: The following package is now available to be activated: Info: Info: disk0:asr9k-px-4.3.2.sp2-1.0.0 Info: Info: The package can be activated across the entire router.  $Infor:$ Install operation 41 completed successfully at 14:05:03 MST Wed Jun 11 2014. Vervolgens kunt u de SP activeren:

Opmerking: voor de SP-activering moet het systeem opnieuw worden geladen.

RP/0/RSP0/CPU0:router(admin)#**install activate disk0:asr9k-px-4.3.2.sp2-1.0.0** Install operation 44 '(admin) install activate disk0:asr9k-px-4.3.2.sp2-1.0.0' started by user 'root' via CLI at 14:15:47 MST Wed Jun 11 2014.  $Tnfor$ Info: This operation will reload the following nodes in parallel: Info: 0/RSP0/CPU0 (RP) (SDR: Owner) Info: 0/RSP1/CPU0 (RP) (SDR: Owner) Proceed with this install operation (y/n)? [y] Info: Install Method: Parallel Reload The install operation will continue asynchronously.

Zodra de router online terugkomt, bega SP zodat de software een herladen overleeft:

RP/0/RSP0/CPU0:router(admin)#**install commit** Wed Jun 11 14:48:45.887 MST Install operation 42 '(admin) install commit' started by user 'root' via CLI at 14:48:45 MST Wed Jun 11 2014. Install operation 42 completed successfully at 14:48:48 MST Wed Jun 11 2014. U kunt de oude SP deactiveren en verwijderen:

RP/0/RSP0/CPU0:router(admin)#**install deactivate disk0:asr9k-px-4.3.2.sp-1.0.0** Install operation 43 '(admin) install deactivate disk0:asr9k-px-4.3.2.sp-1.0.0' started by user 'root' via CLI at 14:27:39 MST Wed Jun 11 2014. Info: Install Method: Parallel Process Restart The install operation will continue asynchronously. RP/0/RSP0/CPU0:router(admin)#Info:The changes made to software configurations will not be persistent across system reloads. Use the Info: command '(admin) install commit' to make changes persistent. Info: Please verify that the system is consistent following the software change using the following Info: commands: Info: show system verify Info: install verify packages Install operation 43 completed successfully at 14:28:39 MST Wed Jun 11 2014. RP/0/RSP0/CPU0:router(admin)#**install remove disk0:asr9k-px-4.3.2.sp-1.0.0** Wed Jun 11 14:48:57.599 MST Install operation 49 '(admin) install remove disk0:asr9k-px-4.3.2.sp-1.0.0' started by user 'root' via CLI at 14:48:57 MST Wed Jun 11 2014. Info: This operation will remove the following package: Info: disk0:asr9k-px-4.3.2.sp-1.0.0 Info: After this install remove the following install rollback points will no longer be reachable, as the Info: required packages will not be present: Info: 42, 44 Proceed with removing these packages? [confirm] The install operation will continue asynchronously.

RP/0/RSP0/CPU0:router(admin)#Install operation 49 completed successfully at 14:49:16 MST Wed Jun 11 2014.

Ga opnieuw naar de software om de wijzigingen op te slaan:

RP/0/RSP0/CPU0:router(admin)#**install commit** Install operation 50 '(admin) install commit' started by user 'root' via CLI at 14:55:51 MST Wed Jun 11 2014. Install operation 50 completed successfully at 14:55:53 MST Wed Jun 11 2014. De nieuwe SP is nu geïnstalleerd:

```
RP/0/RSP0/CPU0:router(admin)#show install active summary
Default Profile:
SDRs:
Owner
Active Packages:
disk0:asr9k-mini-px-4.3.2
disk0:asr9k-mgbl-px-4.3.2
disk0:asr9k-fpd-px-4.3.2
disk0:asr9k-k9sec-px-4.3.2
disk0:asr9k-mpls-px-4.3.2
disk0:asr9k-mcast-px-4.3.2
disk0:asr9k-px-4.3.2.sp2-1.0.0
```
# Naamgevingsconventie voor MKB

Een SMU bestaat uit het SMU binaire bestand en het bijbehorende Leesmij tekstbestand, dat alle bijbehorende voorbehouden bevat. Voorbeelden hiervan zijn:

- hfr-px-4.2.3 Cisco bug-id [CSCue43799](https://tools.cisco.com/bugsearch/bug/CSCue43799) .pie
- hfr-px-4.2.3 Cisco bug-id [CSCue43799](https://tools.cisco.com/bugsearch/bug/CSCue43799) .txt
- hfr-p-4.2.3. Cisco bug-id [CSCue43799](https://tools.cisco.com/bugsearch/bug/CSCue43799) .pie
- hfr-p-4.2.3. Cisco bug-id [CSCue43799](https://tools.cisco.com/bugsearch/bug/CSCue43799) .txt
- asr9k-px-4.3.0 Cisco bug-id [CSCue35562](https://tools.cisco.com/bugsearch/bug/CSCue35562) .pie
- asr9k-px-4.3.0 Cisco bug-id [CSCue35562](https://tools.cisco.com/bugsearch/bug/CSCue35562) .txt
- ASR9k-p-4.2.0 Cisco fout-id [CSCus50217](https://tools.cisco.com/bugsearch/bug/CSCus50217) .pie
- ASR9k-p-4.2.0 Cisco fout-id [CSCus50217](https://tools.cisco.com/bugsearch/bug/CSCus50217) .txt
- asr9k-px-4.2.0 Cisco fout-id [CSCus50217](https://tools.cisco.com/bugsearch/bug/CSCus50217) .pie
- asr9k-px-4.2.0 Cisco fout-id [CSCus50217](https://tools.cisco.com/bugsearch/bug/CSCus50217) .txt

De naamgevingsconventie volgt het formaat platform-type-release-DTS ID-file formaat.

- Platform: hfr (CRS)c12k (12000)ASR9k (ASR 9000)NCS6k (NCS 6000)NCS5k (NCS 5000)NCS 5500 (NCS 5500)xrv9k (XRv9000)
- Beeldtype: ppx
- Release: 4.3.0, bijvoorbeeld
- DDTS-id: Cisco bug-id [CSCxx12345](https://tools.cisco.com/bugsearch/bug/CSCxx12345) , bijvoorbeeld
- Bestandsindeling: .pie.txt.tar

Let op:

- Er zijn geen PX PIE/SMU beeldtypes in de softwarereleases van Cisco IOS XR vroeger dan 4.0.
- SMU's eerder dan release 4.0 bevatten niet het beeldtype; in plaats daarvan bevatten de SMU's het pakket dat de SMU beïnvloedt.
- Met Cisco IOS XR-softwarerelease 4.3.0 en hoger is het PX PIE-beeldtype de enige optie op de ASR 9000- en CRS-platforms. IP-afbeeldingen worden niet langer ondersteund. De Pbeelden worden nu geconvergeerd met PX. Via het normale upgradeproces vindt de migratie plaats naar PX.
- Samengestelde MKB's die ouder zijn dan Cisco IOS XR release 4.0.0, worden aangeduid als comp-\*. Voorbeeld: comp-hfr-3.9.3. Cisco bug-id [CSCtq84280](https://tools.cisco.com/bugsearch/bug/CSCtq84280)

# Download SMU's van Cisco.com

Het MKB bevindt zich in twee belangrijke repositories: het Download Software Center en de File Exchange.

## Software Center downloaden

U kunt MKB's downloaden van het Cisco [Download Software Center.](http://software.cisco.com/download/navigator.html)

- 1. In het Download Software Center, navigeer aan het type van routerplatform. In dit voorbeeld, navigeer aan Downloads Home > Producten > Routers > Edge-routers voor serviceproviders > Cisco ASR 9000 Series aggregatieservices > Cisco ASR 9006 router.
- 2. Selecteer IOS XR Software Maintenance Upgrades (SMU) of IOS XR Software Maintenance Upgrades (SMU) Bundels zoals in het afbeelding.

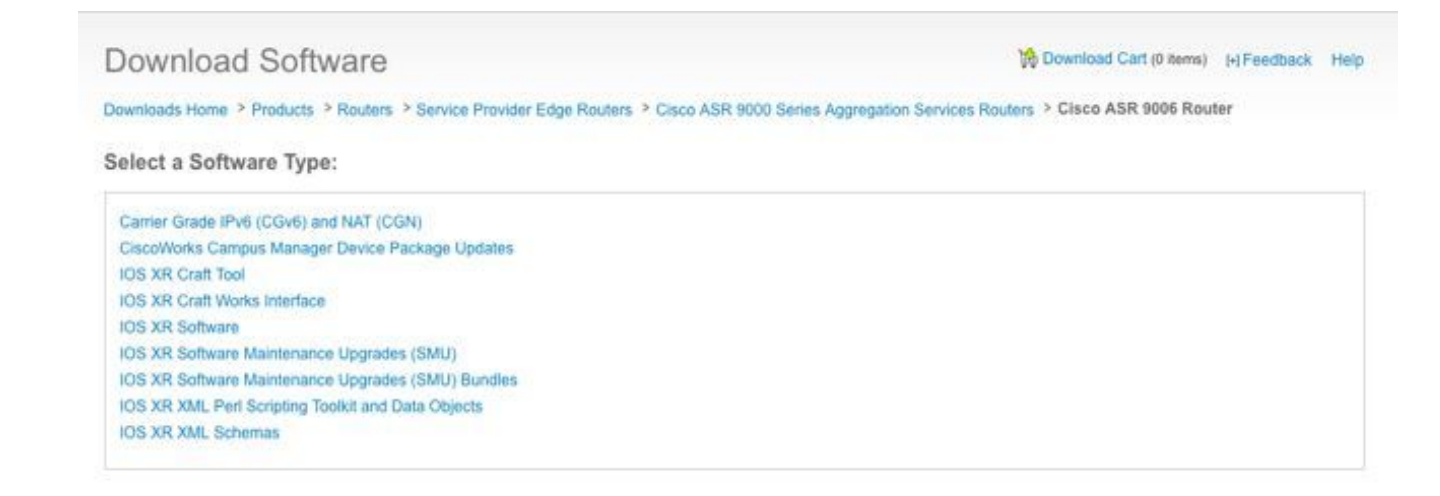

- 3. Als u IOS XR Software Maintenance Upgrades (SMU) hebt geselecteerd, selecteert u de release die overeenkomt met de Cisco IOS XR-versie in het SMU-gedeelte en downloadt u alle verplichte, aanbevolen of optionele SMU's.
- De SMU sectie omvat individuele verplichte, geadviseerde, en facultatieve SMUs die als 4. teerdossiers worden verpakt. Het tar-bestand van een individuele SMU bevat het SMU- en het Readme-bestand.

Download Software

5. Het tar-bestand kan worden geïnstalleerd omdat er een speciale tar-optie wordt gebruikt, of u kunt het tar-bestand decomprimeren en het afzonderlijke SMU installeren.

the Download Cart (0 items) [-] Feedback Help

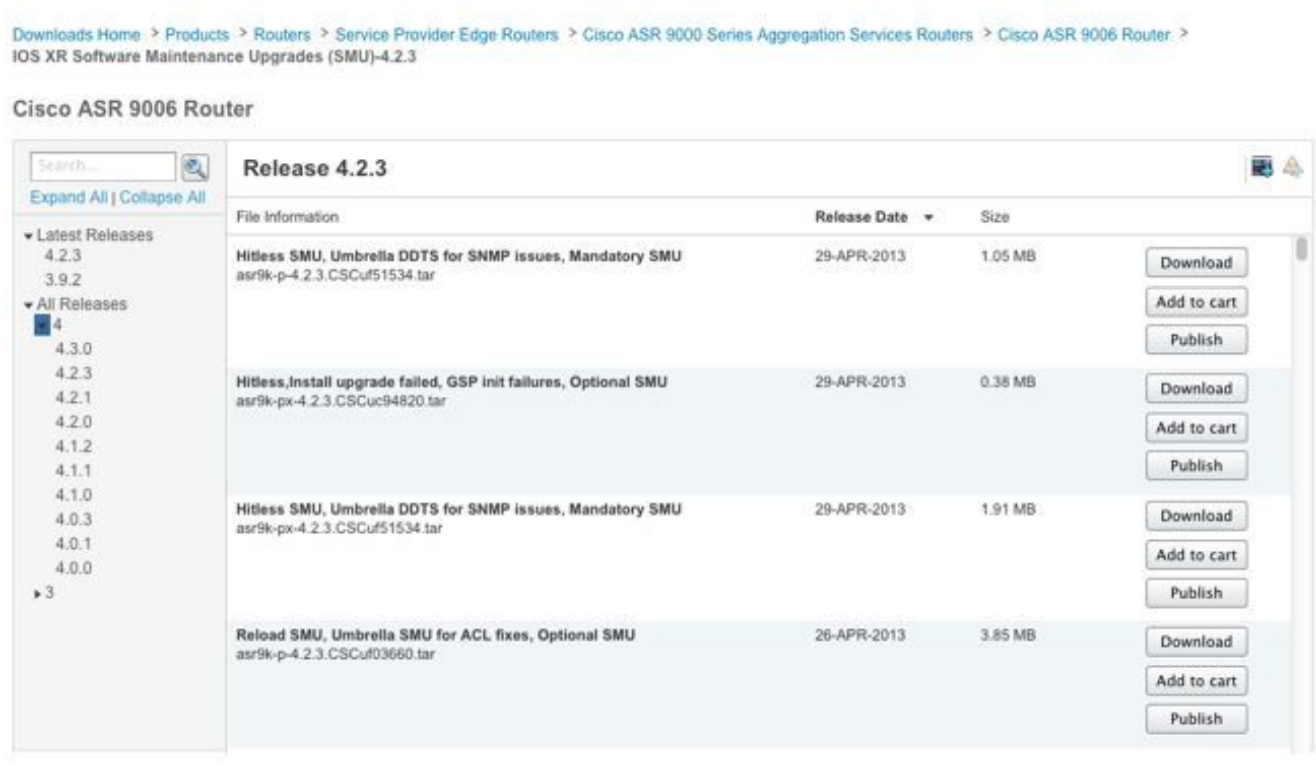

- 6. Als u IOS XR Software Maintenance Upgrades (SMU) Bundels hebt geselecteerd, biedt de SMU Bundles Sectie traliebestanden die alle aanbevolen en verplichte SMU's voor een specifieke release en platform bevatten. Elke tarball bevat alle aanbevolen SMU's en hun Readme-bestanden. SMU tarballs hebben een release datum en worden regelmatig bijgewerkt met de toevoeging van andere aanbevolen en verplichte SMU's.
- 7. De aanbevolen SMU tarball kan worden geïnstalleerd omdat het een speciale tar-optie gebruikt, of u kunt het tar-bestand decomprimeren en elke individuele SMU installeren.

### Download Software

Download Cart (0 items) [-] Feedback Help

Downloads Home > Products > Routers > Service Provider Edge Routers > Cisco ASR 9000 Series Aggregation Services Routers > Cisco ASR 9006 Router > IOS XR Software Maintenance Upgrades (SMU) Bundles-4.2.3

#### Cisco ASR 9006 Router

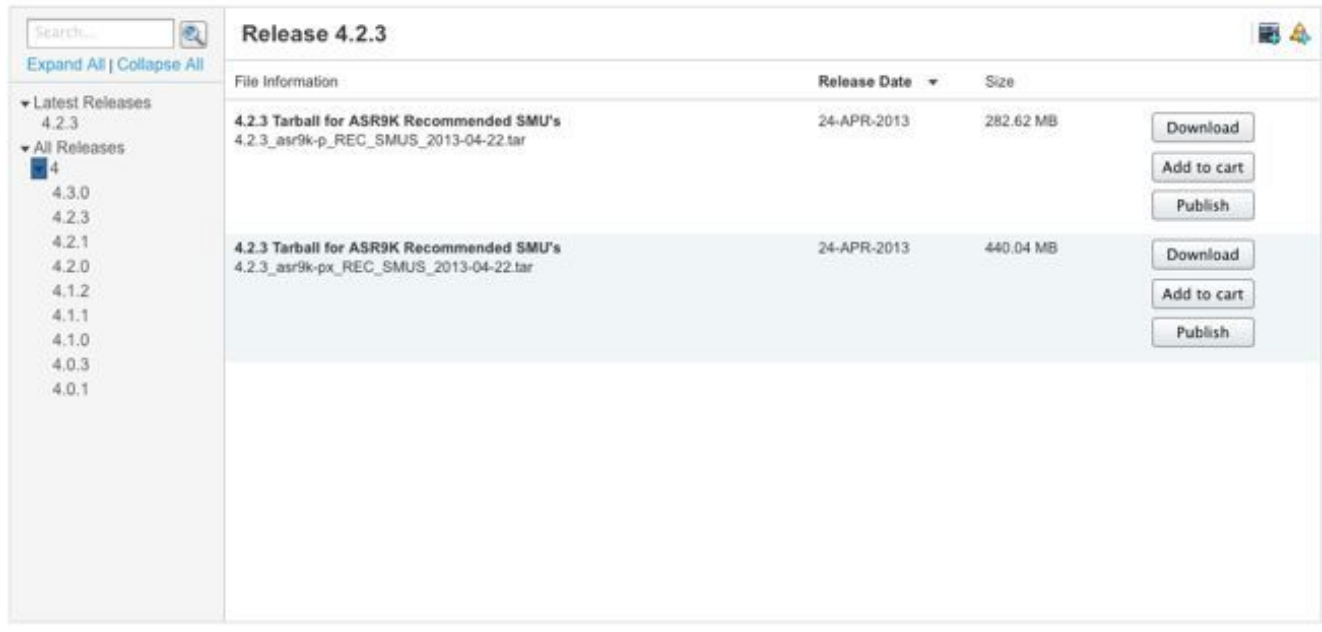

### Bestandsuitwisseling

U kunt MKB's downloaden van de Cisco [File Exchange](https://upload.cisco.com/cgi-bin/swc/fileexg/main.cgi?CONTYPES=IOS-XR).

Optionele SMU's werden niet eerder in het [Download Software Center](http://software.cisco.com/download/navigator.html) geplaatst dan in Cisco IOS XR-softwarerelease 4.2.3. Dus, die optionele SMU's moesten gedownload worden van de [File](https://upload.cisco.com/cgi-bin/swc/fileexg/main.cgi?CONTYPES=IOS-XR) [Exchange](https://upload.cisco.com/cgi-bin/swc/fileexg/main.cgi?CONTYPES=IOS-XR) of met speciale toegang gepost worden door een TAC engineer.

SMU's op de [bestandsuitwisseling](https://upload.cisco.com/cgi-bin/swc/fileexg/main.cgi?CONTYPES=IOS-XR) hebben speciale toestemming nodig en u moet toegang aanvragen om een specifieke SMU te kunnen downloaden. E-mail josxr-file-exchange@cisco.com om toegang te vragen; neem uw naam, bedrijf en probleem op in de onderwerpregel en neem probleemdetails op in de tekst van het bericht.

Optionele SMU's voor de nieuwste softwarereleases zijn nu beschikbaar in het [Download](http://software.cisco.com/download/navigator.html) [Software Center.](http://software.cisco.com/download/navigator.html) Toegang tot de [bestandsuitwisseling](https://upload.cisco.com/cgi-bin/swc/fileexg/main.cgi?CONTYPES=IOS-XR) is voor de meeste MKB's niet nodig.

# SMU-leesmij-bestand

Elk SMU tar-bestand bevat een SMU (.pie) en het Readme-bestand. Cisco raadt u aan het bijbehorende Leesmij-bestand te bekijken voordat u een SMU installeert.

Het Readme-bestand bevat deze informatie:

- Console en foutmeldingen tijdens activering of deactivering van SMU
- Installatie-impact MKB
- Bijwerkingen en mogelijke omzeilingen
- Voorbehouden SMU
- Pakketten die gevolgen hebben voor het MKB
- Voorwaarden
- supercedes
- Type herstart
- Naam in de doos van de KMO

Hier is een voorbeeld van het Leesmij-bestand voor asr9k-px-4.2.3. Cisco fout-id [CSCud29892](https://tools.cisco.com/bugsearch/bug/CSCud29892) Taart.

```
# Last Modified Date: 12/05/12-16:39:33
################################################################################
#
.CSCud29892 .pie
#
# Copyright (c) 2012 by Cisco Systems, Inc.
# All rights reserved.
#
################################################################################
Date Generated: Tue Nov 27 12:43:29 PST 2012
Owner: bhuie
Name: CSCud29892}.pie
CSCud29892
On-the-Box Name: asr9k-px-4.2.3.CSCud29892-1.0.0
Compressed File Size: 265974 bytes
Uncompressed File Size: 629867 bytes
DDTS: CSCud29892
Description: bundle replay not processed for a subset of interfaces
Pre-requisites:
Supercedes:
Incompatibility:
Restart Type: dependent
Cards:
MD5: 98e87dc36997e10c9aea5e9e08ba5d13
**********************************************************
CONSTITUENT SMU DETAILS:
CSCud29892
Pre-requisites:
Incompatibility:
Restart Type: dependent
Cards:
MD5: 98e87dc36997e10c9aea5e9e08ba5d13
SMU Pie Contents:
      platforms/viking/features/ether_infra@r42x/3
```

```
CSS Certificate:
   Version: 3
   Serial Number: 61:0C:03:CE:00:00:00:00:00:11:
    Issuing Algorithm: MD5withRSA
    Issued By: CN = Code Signing Server Certificate Authority, O = Cisco, C = US
    Not Before: Dec 05, 2007 00:43:56 GMT
    Not After: Oct 17, 2015 01:51:47 GMT
    Subject Name: CN = Release code sign certificate
SMU Pie Contents:
   platforms/viking/features/ether_infra@r42x/4
SMU Install Questions:
----------------------
1- Console/error messages during SMU activation/deactivation? Please specify
the safe messages to ignore
None
2- Is SMU activation/deactivation traffic impacting?
N<sub>O</sub>
```
3- Are there any side effects to this SMU that require workaround? (for example AAA SMU requiring exit out of current session and reconnecting after install). If so what?

None

SMU Caveats:

None

# Criteria en beleid voor MKB

De aanvragen van de KMO's worden per geval beoordeeld. Directeuren of erkende aanwijzers hebben de goedkeuringsinstantie. De beslissing is gebaseerd op de zakelijke rechtvaardiging, de impact op de gebruiker en de technische haalbaarheid van een puntoplossing.

### Officiële kenmerken van SMU van de productie

Kenmerken van een officieel productie-KMO zijn:

- Het is geen alternatief voor een onderhoudsrelease.
- Het is specifiek voor pakketversies en is bedoeld voor alle gebruikers.
- De bug fix is niet gebruikersspecifiek van aard.
- Het wordt volledig ondersteund door TAC.
- Nieuwe fixes worden geïntegreerd in latere onderhoudsreleases.
- $\bullet$  Er zijn gespecialiseerde tests voor nevenschade uitgevoerd, maar de reikwijdte is beperkt in vergelijking met onderhoudsreleases.

### KMU-evaluatiecriteria

Op basis van deze criteria kan een nieuwe aanvraag voor productie-KMO's worden aanvaard:

- Het richt een kritiek probleem aan dat gebruikersstroomonderbrekingen veroorzaakt.
- Het richt een kritisch probleem aan dat levende netwerkplaatsing beïnvloedt.
- Het is een verplicht MKB, dat wordt aanbevolen door PSIRT of Cisco.
- Er is geen levensvatbare operationele tijdelijke oplossing voor de gebruiker.
- Het schema voor de onderhoudsrelease is niet haalbaar voor de gebruiker in kwestie.
- Het behandelt een kwestie die opbrengsten, zoals het factureren of controle (tellers, netwerkbeheer) beïnvloedt.

## MKB-aanvragen en -goedkeuring

MKB's die niet proactief door de Business Unit worden gemaakt, moeten formeel worden aangevraagd door een netwerkbeheerder.

Een TAC-serviceaanvraag moet zijn geopend met een bug-id in opgeloste staat.

TAC, Advanced Services en Business Unit Implementation Engineers kunnen MKB aanvragen. Deze informatie is vereist wanneer een SMU wordt gevraagd:

- Identificatie van bugs (DDTS)
- Platform (ASR9K-P, ASR9K-PX, CRS-1, CRS-P, CRS-PX, XR12000)
- Release
- Verzoekende onderneming
- Nummer serviceaanvraag
- Invoergegevens of motivering
- Upgradeplannen
- Overige opmerkingen

Als een SMU wordt aanvaard, plant het SMU-team de bouw en verstrekt een geschatte datum voor levering. Als een SMU wordt afgewezen, worden de redenen gedocumenteerd en wordt de verzoeker over de beslissing geïnformeerd.

# Scenario's voor afwijzing van MKB

Een SMU-aanvraag voor een technische of productie-SMU kan in sommige situaties niet worden geaccepteerd:

- Het gaat om cosmetische zaken.
- Er bestaat een tijdelijke oplossing die geen netwerkherontwerp vereist.
- De voorgestelde oplossing valt buiten het bereik van een simpele bug en wordt als een kenmerk beschouwd.
- De oplossing is een wijziging van de opdrachtregel interface (CLI).
- De release of de pakketversie waarvoor de SMU wordt gevraagd, wordt niet langer ondersteund.
- De fix is geïntegreerd in een volgende onderhoudsversie binnen dezelfde grote/kleine Cisco IOS XR release. Een SMU kan worden geleverd als een proactieve oplossing tot de volgende onderhoudsrelease of een volgende release kan worden gekwalificeerd voor implementatie. Dit wordt gedaan naar goeddunken van de directie van de business unit.

# Leveringstermijnen voor SMU

Zodra Cisco TAC officieel heeft bevestigd dat een SMU moet worden verstrekt, moet een SMU door deze fasen gaan alvorens het wordt vrijgegeven of gepost:

- MKB aangevraagd (bijvoorbeeld door een TAC-engineer)
- SMU aanvaard na een managementreview; tijdlijnen vastgesteld voor levering
- SMU toegewezen aan een Development Engineer
- SMU Unit Testing uitgevoerd door Development Engineer
- Het testen van SMU Dev wordt uitgevoerd door de component testgroep op componentniveau - bijvoorbeeld op het Border Gateway Protocol (BGP) of Open Shortest Path First (OSPF) protocolniveau
- Systeemintegratietests van SMU uitgevoerd door het platformteam, zoals het ASR9K-, CRS-● of XR12000-team
- MKB vrijgegeven aan Cisco.com of File Exchange

De tijdlijnen voor SMU levering variëren doorgaans tussen zes en acht weken, maar kunnen variëren.

De meeste vertragingen doen zich voor tijdens het testen van de systeemintegratie omdat het MKB onderworpen is aan het specifieke probleem dat het oplost. De SMU wordt ook getest in een multidimensionaal testscenario om te waarborgen dat er geen storingen in andere componenten zijn.

# SMU-supercedes en -voorwaarden

### supercedes

Een belangrijk begrip is dat het MKB zich inzet voor een softwarelijn die specifiek is voor die release. Als er twee KMO's zijn in hetzelfde onderdeel dat overlapt, is het niet nodig ze beide tegelijk te laten werken.

Dit voorbeeld illustreert het concept van een supercede.

SMU X lost een LSA-overstromingsprobleem (Link State Advertisement) in OSPF op en bevat het nieuwe OSPF-proces en de nieuwe bibliotheken. SMU Y repareert een crash in het OSPF-proces. Als Y werd geleverd na X, bevat Y de fixes voor zowel kwestie X en kwestie Y. SMU Y, terwijl geëngageerd aan de opstelling, neemt inherent de veranderingen van X reeds. Als u Y uitvoert, hebt u de SMU voor X niet meer nodig. Als u de overbodige SMU draait, kunt u deze verwijderen om ruimte te besparen; als echter beide SMU's zijn geïnstalleerd, dan is dat geen probleem.

Vervolgens, als er een SMU Z ook in OSPF is, dan kan Z de wijzigingen van Y niet bevatten als de wijzigingen niet zijn vastgelegd in de SMU-opstelling. Dus als u Z laadt, worden de door Y toegepaste wijzigingen genegeerd.

## Gedeeltelijke supercedes

Een gedeeltelijke supercede SMU is er een die enkele componenten van een andere SMU omvat die elkaar overlappen, maar niet alle.

Een gedeeltelijke supercede impliceert dat sommige componenten van een eerder gepost SMU niet worden vervangen door een nieuwe SMU. Gedeeltelijk overgeheveld betekent niet altijd dat er een noodzakelijke afhankelijkheid moet zijn en hangt af van de code fix.

Dit voorbeeld illustreert het concept van een gedeeltelijke supercede.

SMU X bevat een verandering in OSPF en sommige bibliotheekveranderingen. SMU Y is een andere OSPF-wijziging zoals in het voorbeeld van Supercedes, maar heeft geen wijzigingen in de bibliotheek. SMU Y is een gedeeltelijke supercede over X omdat er sommige componenten zijn die overlappen.

U moet beide MKB's installeren om beide fixes te krijgen. De SMU is gebouwd om deze afhankelijkheid te omvatten; terwijl u Y installeert, geeft de SMU aan dat X ook nodig is.

## Voorwaarden

Een noodzakelijke voorwaarde is een SMU die moet worden geïnstalleerd om een andere SMU te kunnen installeren.

In het eerder genoemde voorbeeld heeft Y een voorwaarde voor SMU X. Dat betekent dat ie voor het uitvoeren van Y ook X nodig hebt.

Bepaalde oplossingen kunnen afhankelijk zijn van een eerder geposte SMU voor een complete oplossing. Dit geldt voor scenario's waarbij een samengestelde SMU wordt gebouwd en wordt gevolgd door een andere SMU voor een oplossing die raakt aan een van de componenten die in de samengestelde SMU zijn opgenomen.

Dus als een nieuwe KMO per definitie fixes bevat voor afzonderlijke componenten binnen hetzelfde pakket, en als er een KMO bestaat die ten minste één, maar niet alle, van deze componenten bevat, dan wordt de eerste KMO niet volledig door de nieuwe KMO vervangen. Zowel de oude als de nieuwe SMU's zijn nodig voor een complete oplossing. De noodzakelijke KMO's moeten ofwel gelijktijdig worden geactiveerd ofwel voordat de nieuwe KMO wordt geladen.

### Volg SMU-voorwaarden en supercedes

Kleine en middelgrote ondernemingen die volledig worden overvleugeld, worden verwijderd uit Cisco.com en de bestandsuitwisseling om verwarring te voorkomen.

SMU Readme-bestanden documenteren voorwaarden en supercede.

Cisco Software Manager helpt u MKB-bedrijven te beheren, omdat het overbodige en noodzakelijke MKB-bedrijven identificeert en MKB-aanbevelingen en geoptimaliseerde MKB-lijsten biedt. Raadpleeg de [Cisco Software Manager-gebruikershandleiding](http://www.cisco.com/en/US/docs/routers/asr9000/software/smu/csmuser.html) voor meer informatie.

In de meest recente softwarereleases van Cisco IOS XR wordt tijdens de installatie een bericht weergegeven wanneer een SMU is geactiveerd die een andere software vervangt. Een samengestelde SMU kan meerdere componenten bevatten. U kunt bepaalde componenten van een SMU deactiveren of verwijderen die door een andere SMU zijn overgegaan zonder de andere SMU's te deactiveren.

Deze output helpt te identificeren welke SMU-pakketten zijn vervangen door andere actieve pakketten en kunnen worden gedeactiveerd. De vermelde lijnitems kunnen worden gedeactiveerd, maar niet het gehele samengestelde SMU. Er is geen probleem als u blijft werken met actieve SMU-pakketten die zijn vervangen door andere actieve SMU's.

```
Info: After this install operation, some SMU package(s) will be superceded.
User can deactivate and remove superceded SMU(s).
Info: asr9k-fwding-4.2.3.CSCud39254-1.0.0
Info: asr9k-fwding-4.2.3.CSCuc84257-1.0.0
Info: asr9k-fwding-4.2.3.CSCud19188-1.0.0
Info: asr9k-cpp-4.2.3.CSCud19188-1.0.0
Info: asr9k-base-4.2.3.CSCud81064-1.0.0
Info: asr9k-base-4.2.3.CSCud54093-1.0.0
Info: asr9k-base-4.2.3.CSCud37351-1.0.0
Info: asr9k-base-4.2.3.CSCuc84257-1.0.0
Info: asr9k-os-mbi-4.2.3.CSCud37351-1.0.0
Info: asr9k-os-mbi-4.2.3.CSCuc84257-1.0.0
Info: asr9k-fwding-4.2.3.CSCud39254-1.0.0
Info: asr9k-fwding-4.2.3.CSCuc59492-1.0.0
Info: asr9k-fwding-4.2.3.CSCuc84257-1.0.0
Info: asr9k-fwding-4.2.3.CSCud19188-1.0.0
Info: asr9k-cpp-4.2.3.CSCud19188-1.0.0
Info: iosxr-routing-4.2.3.CSCud08809-1.0.0
Info: asr9k-base-4.2.3.CSCud81064-1.0.0
Info: asr9k-base-4.2.3.CSCud54093-1.0.0
Info: asr9k-base-4.2.3.CSCud37351-1.0.0
Info: asr9k-base-4.2.3.CSCuc84257-1.0.0
Info: asr9k-os-mbi-4.2.3.CSCud37351-1.0.0
Info: asr9k-os-mbi-4.2.3.CSCuc84257-1.0.0
```
In Cisco IOS XR-softwarerelease 4.3.0 en hoger kunt u de opdracht show install superceded admin gebruiken om te helpen bij het identificeren van MKB's die volledig zijn voorafgegaan door andere actieve MKB's en die later kunnen worden gedeactiveerd en verwijderd.

RP/0/RP0/CPU0:ASR9922(admin)#show install superceded Thu May 23 01:03:25.567 UTC There are no fully superceded SMUs.

# Installatie MKB

De activering van SMU vereist drie operationele stappen:

- 1. Voeg de SMU toe aan het bestandssysteem met de admin install add opdracht.
- 2. Activeer de SMU op het systeem met de admin install opdracht.
- 3. Zodra bevestigd dat het systeem werkt zoals verwacht met de nieuwe SMU, maak de installatie blijvend over herladingen met admin installeer bevel.

# Installatie en bewerking toevoegen

Gebruik de installatiebewerking add om een SMU aan het bestandssysteem toe te voegen. Installeer voeg operatie toe voegt alle SMU bestanden toe aan het bestandssysteem, maar veroorzaakt niet dat de SMU componenten te starten of oorzaak herladen of processen te herstarten.

Er zijn verschillende manieren om uit te voeren en te installeren add handeling:

- Voer de installatie add en installeer activeert bewerkingen van de admin-modus of prefix de opdracht met het admin-sleutelwoord.
- Gebruik het tar-trefwoord om individuele SMU's in het .tar-formaat of aanbevolen SMU-● tarballs te installeren en toe te voegen.
- Kopieer de SMU naar een harde schijf: of andere lokale media eerst, en voeg vervolgens toe

van de lokale media.

- Voeg de SMU rechtstreeks aan het bestandssysteem toe vanaf een TFTP- of FTP-● bestandsserver die bereikbaar is via de router. Let op: Het SMU-bestand moet beschikbaar zijn op de FTP- of TFTP-server en de juiste leesrechten hebben voor de FTP- of TFTPhandeling.
	- Als de bestanden op de FTP- of TFTP-server niet in de tftpboot-map staan, voegt u het volledig gekwalificeerde pad toe aan het bestand op de FTP- of TFTP-server. In het volgende voorbeeld, waren de bestanden in de tftpboot directory op de server tftp://10.0.0.1/asr9k-p-4.2.1. Cisco bug-id [CSCue28217](https://tools.cisco.com/bugsearch/bug/CSCue28217) .tar. Hadden ze in /tftpboot/smu geweest, dan de opdracht tftp://10.0.0.1/smu/asr9k-p-4.2.1. Cisco bug-id [CSCue28217](https://tools.cisco.com/bugsearch/bug/CSCue28217) .tar wordt gebruikt.

#### Voorbeeld van installatie en bewerking toevoegen - TFTP en tar File

```
RP/0/RSP0/CPU0:ASR9001(admin)#install add tar
tftp://10.0.0.1/asr9k-p-4.2.1.CSCue28217 .tar
Tue May 7 00:43:59.610 UTC
Install operation 81 '(admin) install add tar
/tftp://10.0.0.1/asr9k-p-4.2.1.CSCue28217 .tar' started by user 'root'
via CLI at 00:43:59 UTC Tue
May 07 2013.
Info: The following files were extracted from the tar file
CSCue28217 .tar' and will be added to the
entire router:
Info:
Info: asr9k-p-4.2.1.CSCue28217 .pie
.CSCue28217 .txt (skipped - not a pie)
Info:
The install operation will continue asynchronously.
RP/0/RSP0/CPU0:ASR9001(admin)#Info: The following package is now available
to be activated:
Info:
Info: disk0:asr9k-p-4.2.1.CSCue28217-1.0.0
Info:
Info: The package can be activated across the entire router.
Info:
Install operation 81 completed successfully at 00:44:41 UTC Tue May 07 2013.
```
#### Voorbeeld Install Add Operation - vaste schijf: en tar-bestand

De SMU kan worden gekopieerd naar een harde schijf: of andere lokale media eerst, dan worden toegevoegd van die lokale media.

RP/0/RSP0/CPU0:ASR9001#copy tftp://10.0.0.1/asr9k-p-4.2.1[.CSCue28217](https://tools.cisco.com/bugsearch/bug/CSCue28217) .tar harddisk: Wed May 8 04:55:37.646 UTC Destination filename [/harddisk:/asr9k-p-4.2.1.[CSCue28217](https://tools.cisco.com/bugsearch/bug/CSCue28217) .tar]? Accessing tftp://10.0.0.1/asr9k-p-4.2.1.[CSCue28217](https://tools.cisco.com/bugsearch/bug/CSCue28217) .tar CCCCCCCCCCCCCCCCCCCCCCCCCCCCCCCCCCCCCCCCCC 686080 bytes copied in 1 sec ( 581916)bytes/sec RP/0/RSP0/CPU0:ASR9001#admin Tue May 7 05:15:05.018 UTC RP/0/RSP0/CPU0:ASR9001(admin)#install add tar harddisk:asr9k-p-4.2.1[.CSCue28217](https://tools.cisco.com/bugsearch/bug/CSCue28217) .tar Tue May 7 00:53:59.507 UTC

Install operation 87 '(admin) install add tar /harddisk:asr9k-p-4.2.1.[CSCue28217](https://tools.cisco.com/bugsearch/bug/CSCue28217) .tar' started by user 'root' via CLI at 00:53:59 UTC Tue May 07 2013. Info: The following files were extracted from the tar file '/harddisk:asr9k-p-4.2.1[.CSCue28217](https://tools.cisco.com/bugsearch/bug/CSCue28217) .tar' and will be added to the entire router: Info: Info: asr9k-p-4.2.1[.CSCue28217](https://tools.cisco.com/bugsearch/bug/CSCue28217) .pie Info: asr9k-p-4.2.1[.CSCue28217](https://tools.cisco.com/bugsearch/bug/CSCue28217) .txt (skipped - not a pie)  $Tnfo:$ The install operation will continue asynchronously. RP/0/RSP0/CPU0:ASR9001(admin)#Info: The following package is now available to be activated: Info: Info: disk0:asr9k-p-4.2.1.CSCue28217-1.0.0 Info: Info: The package can be activated across the entire router.  $Tnfo:$ Install operation 87 completed successfully at 00:54:40 UTC Tue May 07 2013.

#### Voorbeeld Installatie Toevoegen Bediening - Aanbevolen Tarball en TFTP

```
RP/0/RSP0/CPU0:ASR9001(admin)#install add tar
tftp://10.0.0.1/4.2.1_asr9k-p_REC_SMUS_2013-03-23.tar
Tue May 14 00:47:23.650 UTC
Install logs:
   Install operation 131 '(admin) install add tar
/tftp://10.0.0.1/4.2.1_asr9k-p_REC_SMUS_2013-03-23.tar' started by user 'root'
via CLI at 00:47:24 UTC Tue May 14 2013.
   Info: The following files were extracted from the tar file
'/tftp://10.0.0.1/4.2.1_asr9k-p_REC_SMUS_2013-03-23.tar' and will be
   Info: added to the entire router:
  Inf_0.
   Info: asr9k-p-4.2.1.CSCtr86240 .pie
   Info: asr9k-p-4.2.1.CSCtr86240 .txt (skipped - not a pie)
   Info: asr9k-p-4.2.1.CSCty18600 .pie
   Info: asr9k-p-4.2.1.CSCty18600 .txt (skipped - not a pie)
   Info: asr9k-p-4.2.1.CSCty83866 .pie
   Info: asr9k-p-4.2.1.CSCty83866 .txt (skipped - not a pie)
   Info: asr9k-p-4.2.1.CSCty84643 .pie
  .CSCty84643 .txt (skipped - not a pie)
   Info: asr9k-p-4.2.1.CSCty99591 .pie
   Info: asr9k-p-4.2.1.CSCty99591 .txt (skipped - not a pie)
   Info: asr9k-p-4.2.1.CSCtz24398 .pie
   Info: asr9k-p-4.2.1.CSCtz24398 .txt (skipped - not a pie)
   Info: asr9k-p-4.2.1.CSCtz62914 .pie
   Info: asr9k-p-4.2.1.CSCtz62914 .txt (skipped - not a pie)
   Info: asr9k-p-4.2.1.CSCtz63248 .pie
   Info: asr9k-p-4.2.1.CSCtz63248 .txt (skipped - not a pie)
   Info: asr9k-p-4.2.1.CSCtz82638 .pie
   Info: asr9k-p-4.2.1.CSCtz82638 .txt (skipped - not a pie)
   Info: asr9k-p-4.2.1.CSCua04907 .pie
   Info: asr9k-p-4.2.1.CSCua04907 .txt (skipped - not a pie)
   Info: asr9k-p-4.2.1.CSCua14945 .pie
   Info: asr9k-p-4.2.1.CSCua14945 .txt (skipped - not a pie)
   Info: asr9k-p-4.2.1.CSCua16764 .pie
   Info: asr9k-p-4.2.1.CSCua16764 .txt (skipped - not a pie)
  Info: asr9k-p-4.2.1. CSCua25130 .pie
  .CSCua25130 .txt (skipped - not a pie)
   Info: asr9k-p-4.2.1.CSCua31485 .pie
   Info: asr9k-p-4.2.1.CSCua31485 .txt (skipped - not a pie)
```
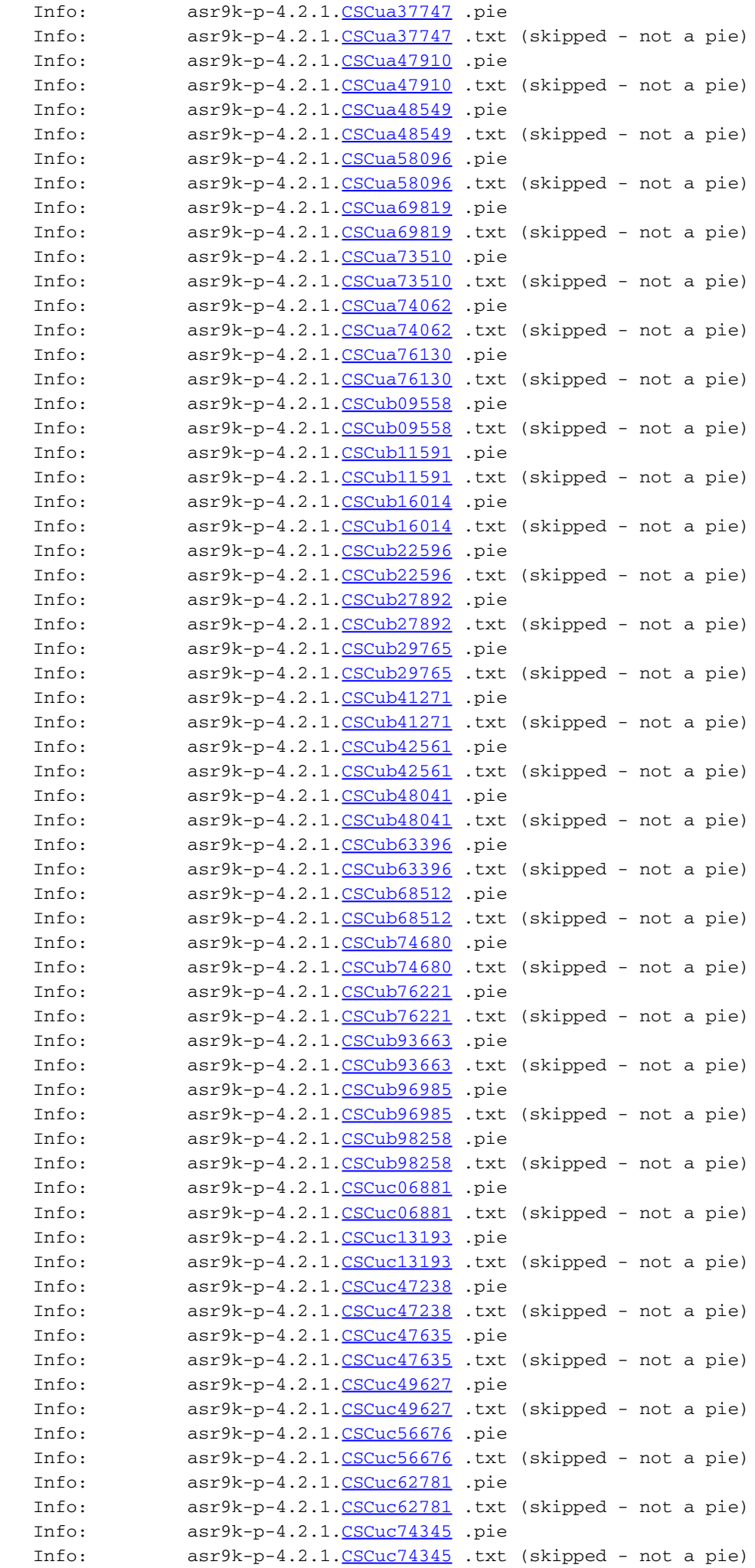

```
 Info: asr9k-p-4.2.1.CSCuc78780 .pie
  .CSCuc78780 .txt (skipped - not a pie)
   Info: asr9k-p-4.2.1.CSCuc95853 .pie
   Info: asr9k-p-4.2.1.CSCuc95853 .txt (skipped - not a pie)
   Info: asr9k-p-4.2.1.CSCud16267 .pie
  .CSCud16267 .txt (skipped - not a pie)
  Info: asr9k-p-4.2.1. CSCud21216 .pie
   Info: asr9k-p-4.2.1.CSCud21216 .txt (skipped - not a pie)
   Info: asr9k-p-4.2.1.CSCud39827 .pie
   Info: asr9k-p-4.2.1.CSCud39827 .txt (skipped - not a pie)
   Info: asr9k-p-4.2.1.CSCud59391 .pie
   Info: asr9k-p-4.2.1.CSCud59391 .txt (skipped - not a pie)
  Infor Warning: Skipped adding the following package as it was already present:
   Warning: disk0:asr9k-p-4.2.1.CSCua76130-1.0.0
   Warning: Please check:
   Warning: - the set of active packages using '(admin) show install active'.
   Warning: - the set of inactive packages using '(admin) show install
inactive'.
   Info: The following packages are now available to be activated:
  Tnfor Info: disk0:asr9k-p-4.2.1.CSCtr86240-1.0.0
   Info: disk0:asr9k-p-4.2.1.CSCty18600-1.0.0
   Info: disk0:asr9k-p-4.2.1.CSCty83866-1.0.0
   Info: disk0:asr9k-p-4.2.1.CSCty84643-1.0.0
   Info: disk0:asr9k-p-4.2.1.CSCty99591-1.0.0
   Info: disk0:asr9k-p-4.2.1.CSCtz24398-1.0.0
   Info: disk0:asr9k-p-4.2.1.CSCtz62914-1.0.0
   Info: disk0:asr9k-p-4.2.1.CSCtz63248-1.0.0
   Info: disk0:asr9k-p-4.2.1.CSCtz82638-1.0.0
   Info: disk0:asr9k-p-4.2.1.CSCua04907-1.0.0
   Info: disk0:asr9k-p-4.2.1.CSCua14945-1.0.0
   Info: disk0:asr9k-p-4.2.1.CSCua16764-1.0.0
   Info: disk0:asr9k-p-4.2.1.CSCua25130-1.0.0
   Info: disk0:asr9k-p-4.2.1.CSCua31485-1.0.0
   Info: disk0:asr9k-p-4.2.1.CSCua37747-1.0.0
   Info: disk0:asr9k-p-4.2.1.CSCua47910-1.0.0
   Info: disk0:asr9k-p-4.2.1.CSCua48549-1.0.0
   Info: disk0:asr9k-p-4.2.1.CSCua58096-1.0.0
   Info: disk0:asr9k-p-4.2.1.CSCua69819-1.0.0
   Info: disk0:asr9k-p-4.2.1.CSCua73510-1.0.0
   Info: disk0:asr9k-p-4.2.1.CSCua74062-1.0.0
   Info: disk0:asr9k-p-4.2.1.CSCua76130-1.0.0
   Info: disk0:asr9k-p-4.2.1.CSCub09558-1.0.0
   Info: disk0:asr9k-p-4.2.1.CSCub11591-1.0.0
   Info: disk0:asr9k-p-4.2.1.CSCub16014-1.0.0
   Info: disk0:asr9k-p-4.2.1.CSCub22596-1.0.0
   Info: disk0:asr9k-p-4.2.1.CSCub27892-1.0.0
   Info: disk0:asr9k-p-4.2.1.CSCub29765-1.0.0
   Info: disk0:asr9k-p-4.2.1.CSCub41271-1.0.0
   Info: disk0:asr9k-p-4.2.1.CSCub42561-1.0.0
   Info: disk0:asr9k-p-4.2.1.CSCub48041-1.0.0
   Info: disk0:asr9k-p-4.2.1.CSCub63396-1.0.0
   Info: disk0:asr9k-p-4.2.1.CSCub68512-1.0.0
   Info: disk0:asr9k-p-4.2.1.CSCub74680-1.0.0
   Info: disk0:asr9k-p-4.2.1.CSCub76221-1.0.0
   Info: disk0:asr9k-p-4.2.1.CSCub93663-1.0.0
   Info: disk0:asr9k-p-4.2.1.CSCub96985-1.0.0
   Info: disk0:asr9k-p-4.2.1.CSCub98258-1.0.0
   Info: disk0:asr9k-p-4.2.1.CSCuc06881-1.0.0
   Info: disk0:asr9k-p-4.2.1.CSCuc13193-1.0.0
   Info: disk0:asr9k-p-4.2.1.CSCuc47238-1.0.0
   Info: disk0:asr9k-p-4.2.1.CSCuc47635-1.0.0
   Info: disk0:asr9k-p-4.2.1.CSCuc49627-1.0.0
```

```
 Info: disk0:asr9k-p-4.2.1.CSCuc56676-1.0.0
 Info: disk0:asr9k-p-4.2.1.CSCuc62781-1.0.0
 Info: disk0:asr9k-p-4.2.1.CSCuc74345-1.0.0
 Info: disk0:asr9k-p-4.2.1.CSCuc78780-1.0.0
 Info: disk0:asr9k-p-4.2.1.CSCuc95853-1.0.0
 Info: disk0:asr9k-p-4.2.1.CSCud16267-1.0.0
 Info: disk0:asr9k-p-4.2.1.CSCud21216-1.0.0
 Info: disk0:asr9k-p-4.2.1.CSCud39827-1.0.0
 Info: disk0:asr9k-p-4.2.1.CSCud59391-1.0.0
 Info: 
 Info: The packages can be activated across the entire router.
Inf_0.
 Install operation 131 completed successfully at 01:31:11 UTC Tue May 14 2013.
```
#### Voorbeeld Installatie Add Operation - FTP- en tar-bestand

Als u een installatie-add vanaf een FTP-server wilt uitvoeren, moet u de FTP-gebruikersnaam en het wachtwoord opgeven.

De FTP gebruikersnaam en het wachtwoord zijn geconfigureerd met de configuratieopdrachten voor de ftp client gebruikersnaam en ftp client wachtwoord, of ze kunnen inline worden gespecificeerd in de opdracht add installeren.

```
RP/0/RSP0/CPU0:ASR9001#config
Tue May 14 21:27:50.489 UTC
RP/0/RSP0/CPU0:ASR9001(config)#ftp client username ftpuser
RP/0/RSP0/CPU0:ASR9001(config)#ftp client password ftppassword
RP/0/RSP0/CPU0:ASR9001(config)#commit
RP/0/RSP0/CPU0:ASR9001(config)#
```
#### Voorbeeld: installatie, bediening toevoegen - bronoptie

Gebruik de optie voor het bronsleutelwoord om de bronlocatie van het menu op te geven. Omdat u meerdere SMU's in één handeling kunt toevoegen als u een lijst met SMU's met spaties ertussen aan elkaar koppelt, elimineert het gebruik van het bronsleutelwoord de noodzaak om de locatie van elke SMU te specificeren wanneer u een lange lijst toevoegt.

```
 RP/0/RSP0/CPU0:ASR9001(admin)#install add source
tftp://10.0.0.1 4.2.1_asr9k-p_REC_SMUS_2013-03-23.tar
Tue May 14 04:27:50.708 UTC
Install operation 134 '(admin) install add source
/tftp://10.0.0.1/4.2.1_asr9k-p_REC_SMUS_2013-03-23.tar' started by user
'root' via CLI at 04:27:51 UTC Tue May 14 2013.
Warning: The following file has the suffix '.tar' and will be treated as a
tar file:
Warning: /tftp://10.0.0.1/4.2.1_asr9k-p_REC_SMUS_2013-03-23.tar
Warning: If a file should not be treated as tar file:
Warning: - change the file extension.
Warning: To stop this message being displayed:
Warning: - use the tar keyword to explicitly specify a tar file.
```
#### Voorbeeld Installatie Toevoegen Bediening - Custom Tarball van Aanbevolen SMU Bundel

U kunt een aangepast tarball-bestand van individuele KMO's maken en toevoegen. Kopieer alle SMU PIE-bestanden om toe te voegen aan een directory op de server en gebruik vervolgens de opdracht tar -cvf om een aangepaste SMU-tarball te maken van de SMU's die moeten worden toegevoegd en geactiveerd.

In dit voorbeeld, wordt een wildcard gebruikt om alle SMUs in de folder aan de tarball toe te voegen. Het is ook mogelijk dat elke SMU afzonderlijk in de opdrachtregel gespecificeerd is.

```
server:/tftpboot/4.2.3/custom$ ls
asr9k-p-4.2.3.CSCub22596 .pie asr9k-p-4.2.3.CSCuc59492 .pie
asr9k-p-4.2.3.CSCud19188 .pie asr9k-p-4.2.3.CSCud41972 .pie
asr9k-p-4.2.3.CSCud98419 .pie asr9k-p-4.2.3.CSCub30046 .pie
asr9k-p-4.2.3.CSCuc84257 .pie asr9k-p-4.2.3.CSCud29892 .pie
asr9k-p-4.2.3.CSCud54093 .pie asr9k-p-4.2.3.CSCue21593 .pie
asr9k-p-4.2.3.CSCub74517 .pie asr9k-p-4.2.3.CSCud07536 .pie
asr9k-p-4.2.3.CSCud37351 .pie asr9k-p-4.2.3.CSCud81064 .pie
asr9k-p-4.2.3.CSCub96985 .pie asr9k-p-4.2.3.CSCud08809 .pie
asr9k-p-4.2.3.CSCud39254 .pie asr9k-p-4.2.3.CSCud91167 .pie
```
server:/tftpboot/4.2.3/custom\$ tar -cvf custom-tarball /tftpboot/4.2.3/custom/\*

```
tar: Removing leading `/' from member names
CSCub22596 .pie
CSCub30046 .pie
/tftpboot/4.2.3/custom/asr9k-p-4.2.3.CSCub74517 .pie
CSCub96985.pie
/tftpboot/4.2.3/custom/asr9k-p-4.2.3.CSCuc59492 .pie
/tftpboot/4.2.3/custom/asr9k-p-4.2.3.CSCuc84257 .pie
CSCud07536 .pie
CSCud08809 .pie
/tftpboot/4.2.3/custom/asr9k-p-4.2.3.CSCud19188 .pie
/tftpboot/4.2.3/custom/asr9k-p-4.2.3.CSCud29892 .pie
/tftpboot/4.2.3/custom/asr9k-p-4.2.3.CSCud37351 .pie
/tftpboot/4.2.3/custom/asr9k-p-4.2.3.CSCud39254 .pie
/tftpboot/4.2.3/custom/asr9k-p-4.2.3.CSCud41972 .pie
CSCud54093 .pie
CSCud81064 .pie
/tftpboot/4.2.3/custom/asr9k-p-4.2.3.CSCud91167 .pie
/tftpboot/4.2.3/custom/asr9k-p-4.2.3.CSCud98419 .pie
/tftpboot/4.2.3/custom/asr9k-p-4.2.3.CSCue21593 .pie
```
server:/tftpboot/4.2.3/custom\$ ls -al total 313292 drwxr-xr-x 2 lab ftp-users 4096 May 14 17:36 . drwxr-xr-x 3 lab ftp-users 4096 May 14 16:54 .. -rw-r--r-- 1 lab ftp-users 258888 May 14 17:00 asr9k-p-4.2.3.[CSCub22596](https://tools.cisco.com/bugsearch/bug/CSCub22596) .pie -rw-r--r-- 1 lab ftp-users 483524 May 14 16:57 asr9k-p-4.2.3.[CSCub30046](https://tools.cisco.com/bugsearch/bug/CSCub30046) .pie -rw-r--r-- 1 lab ftp-users 952713 May 14 17:00 asr9k-p-4.2.3. [CSCub74517](https://tools.cisco.com/bugsearch/bug/CSCub74517) .pie -rw-r--r-- 1 lab ftp-users 362904 May 14 17:00 asr9k-p-4.2.3. [CSCub96985](https://tools.cisco.com/bugsearch/bug/CSCub96985) .pie -rw-r--r-- 1 lab ftp-users 2483518 May 14 17:00 asr9k-p-4.2.3. [CSCuc59492](https://tools.cisco.com/bugsearch/bug/CSCuc59492) .pie -rw-r--r-- 1 lab ftp-users 45890057 May 14 17:00 asr9k-p-4.2.3. [CSCuc84257](https://tools.cisco.com/bugsearch/bug/CSCuc84257) .pie -rw-r--r-- 1 lab ftp-users 569283 May 14 17:00 asr9k-p-4.2.3.[CSCud07536](https://tools.cisco.com/bugsearch/bug/CSCud07536) .pie -rw-r--r-- 1 lab ftp-users 3633740 May 14 17:03 asr9k-p-4.2.3.[CSCud08809](https://tools.cisco.com/bugsearch/bug/CSCud08809) .pie -rw-r--r-- 1 lab ftp-users 4023064 May 14 16:57 asr9k-p-4.2.3.[CSCud19188](https://tools.cisco.com/bugsearch/bug/CSCud19188) .pie -rw-r--r-- 1 lab ftp-users 227715 May 14 17:00 asr9k-p-4.2.3.[CSCud29892](https://tools.cisco.com/bugsearch/bug/CSCud29892) .pie -rw-r--r-- 1 lab ftp-users 52518619 May 14 16:57 asr9k-p-4.2.3. [CSCud37351](https://tools.cisco.com/bugsearch/bug/CSCud37351) .pie -rw-r--r-- 1 lab ftp-users 2313579 May 14 16:57 asr9k-p-4.2.3. [CSCud39254](https://tools.cisco.com/bugsearch/bug/CSCud39254) .pie -rw-r--r-- 1 lab ftp-users 311392 May 14 17:00 asr9k-p-4.2.3. [CSCud41972](https://tools.cisco.com/bugsearch/bug/CSCud41972) .pie -rw-r--r-- 1 lab ftp-users 40910815 May 14 17:00 asr9k-p-4.2.3. [CSCud54093](https://tools.cisco.com/bugsearch/bug/CSCud54093) .pie -rw-r--r-- 1 lab ftp-users 398744 May 14 17:05 asr9k-p-4.2.3.[CSCud81064](https://tools.cisco.com/bugsearch/bug/CSCud81064) .pie -rw-r--r-- 1 lab ftp-users 3633789 May 14 17:05 asr9k-p-4.2.3.[CSCud91167](https://tools.cisco.com/bugsearch/bug/CSCud91167) .pie -rw-r--r-- 1 lab ftp-users 724868 May 14 17:00 asr9k-p-4.2.3. [CSCud98419](https://tools.cisco.com/bugsearch/bug/CSCud98419) .pie -rw-r--r-- 1 lab ftp-users 483381 May 14 17:00 asr9k-p-4.2.3. [CSCue21593](https://tools.cisco.com/bugsearch/bug/CSCue21593) .pie **-rw-r--r-- 1 lab ftp-users 160204800 May 14 17:36 custom-tarball**

RP/0/RSP0/CPU0:ASR9006(admin)#install add tar tftp://10.0.0.1/4.2.3/custom/custom-tarball

```
Tue May 14 17:50:51.535 EDT
Install operation 86 '(admin) install add tar
/tftp://10.0.0.1/4.2.3/custom/custom-tarball'
started by user 'root' via CLI at 17:50:51 EDT Tue May 14 2013.
Info: The following files were extracted from the tar file
'/tftp://10.0.0.1/4.2.3/custom/custom-tarball' and will be added
to the entire router:
Inf_0.
Info: asr9k-p-4.2.3.CSCub22596 .pie
Info: asr9k-p-4.2.3.CSCub30046 .pie
Info: asr9k-p-4.2.3.CSCub74517 .pie
Info: asr9k-p-4.2.3.CSCub96985 .pie
Info: asr9k-p-4.2.3.CSCuc59492 .pie
Info: asr9k-p-4.2.3.CSCuc84257 .pie
Info: asr9k-p-4.2.3.CSCud07536 .pie
Info: asr9k-p-4.2.3.CSCud08809 .pie
Info: asr9k-p-4.2.3. CSCud19188 .pie
Info: asr9k-p-4.2.3.CSCud29892 .pie
Info: asr9k-p-4.2.3.CSCud37351 .pie
Info: asr9k-p-4.2.3.CSCud39254 .pie
Info: asr9k-p-4.2.3.CSCud41972 .pie
Info: asr9k-p-4.2.3.CSCud54093 .pie
Info: asr9k-p-4.2.3. CSCud81064 .pie
.CSCud91167 .pie
Info: asr9k-p-4.2.3.CSCud98419 .pie
Info: asr9k-p-4.2.3.CSCue21593 .pie
Info:
The install operation will continue asynchronously.
Info: The following packages are now available to be activated:
Tnfo:Info: disk0:asr9k-p-4.2.3.CSCub22596-1.0.0
Info: disk0:asr9k-p-4.2.3.CSCub30046-1.0.0
Info: disk0:asr9k-p-4.2.3.CSCub74517-1.0.0
Info: disk0:asr9k-p-4.2.3.CSCub96985-1.0.0
Info: disk0:asr9k-p-4.2.3.CSCuc59492-1.0.0
Info: disk0:asr9k-p-4.2.3.CSCuc84257-1.0.0
Info: disk0:asr9k-p-4.2.3.CSCud07536-1.0.0
Info: disk0:asr9k-p-4.2.3.CSCud08809-1.0.0
Info: disk0:asr9k-p-4.2.3.CSCud19188-1.0.0
Info: disk0:asr9k-p-4.2.3.CSCud29892-1.0.0
Info: disk0:asr9k-p-4.2.3.CSCud37351-1.0.0
Info: disk0:asr9k-p-4.2.3.CSCud39254-1.0.0
Info: disk0:asr9k-p-4.2.3.CSCud41972-1.0.0
Info: disk0:asr9k-p-4.2.3.CSCud54093-1.0.0
Info: disk0:asr9k-p-4.2.3.CSCud81064-1.0.0
Info: disk0:asr9k-p-4.2.3.CSCud91167-1.0.0
Info: disk0:asr9k-p-4.2.3.CSCud98419-1.0.0
Info: disk0:asr9k-p-4.2.3.CSCue21593-1.0.0
InforInfo: The packages can be activated across the entire router.
Tnfo:Install operation 86 completed successfully at 18:03:07 EDT Tue May 14 2013.
RP/0/RSP0/CPU0:ASR9006(admin)#install activate id 86
Tue May 14 18:28:09.078 EDT
Install operation 88 '(admin) install activate id 86' started by user 'root'
via CLI at 18:28:09 EDT Tue May 14 2013.
Info: This operation will activate the following packages:
Info: disk0:asr9k-p-4.2.3.CSCue21593-1.0.0
Info: disk0:asr9k-p-4.2.3.CSCud98419-1.0.0
Info: disk0:asr9k-p-4.2.3.CSCud91167-1.0.0
Info: disk0:asr9k-p-4.2.3.CSCud81064-1.0.0
Info: disk0:asr9k-p-4.2.3.CSCud54093-1.0.0
```
Info: disk0:asr9k-p-4.2.3.CSCud41972-1.0.0 Info: disk0:asr9k-p-4.2.3.CSCud39254-1.0.0 Info: disk0:asr9k-p-4.2.3.CSCud37351-1.0.0 Info: disk0:asr9k-p-4.2.3.CSCud29892-1.0.0 Info: disk0:asr9k-p-4.2.3.CSCud19188-1.0.0 Info: disk0:asr9k-p-4.2.3.CSCud08809-1.0.0 Info: disk0:asr9k-p-4.2.3.CSCud07536-1.0.0 Info: disk0:asr9k-p-4.2.3.CSCuc84257-1.0.0 Info: disk0:asr9k-p-4.2.3.CSCuc59492-1.0.0 Info: disk0:asr9k-p-4.2.3.CSCub96985-1.0.0 Info: disk0:asr9k-p-4.2.3.CSCub74517-1.0.0 Info: disk0:asr9k-p-4.2.3.CSCub30046-1.0.0 Info: disk0:asr9k-p-4.2.3.CSCub22596-1.0.0 Info: After this install operation, some SMU package(s) will be superceded. User can deactivate and remove superceded SMU(s). Info: asr9k-fwding-4.2.3.CSCud39254-1.0.0 Info: asr9k-fwding-4.2.3.CSCuc84257-1.0.0 Info: asr9k-fwding-4.2.3.CSCud19188-1.0.0 Info: asr9k-cpp-4.2.3.CSCud19188-1.0.0 Info: asr9k-base-4.2.3.CSCud81064-1.0.0 Info: asr9k-base-4.2.3.CSCud54093-1.0.0 Info: asr9k-base-4.2.3.CSCud37351-1.0.0 Info: asr9k-base-4.2.3.CSCuc84257-1.0.0 Info: asr9k-os-mbi-4.2.3.CSCud37351-1.0.0 Info: asr9k-os-mbi-4.2.3.CSCuc84257-1.0.0 Info: After this install operation, some SMU package(s) will be superceded. User can deactivate and remove superceded SMU(s). Info: asr9k-fwding-4.2.3.CSCud39254-1.0.0 Info: asr9k-fwding-4.2.3.CSCuc59492-1.0.0 Info: asr9k-fwding-4.2.3.CSCuc84257-1.0.0 Info: asr9k-fwding-4.2.3.CSCud19188-1.0.0 Info: asr9k-cpp-4.2.3.CSCud19188-1.0.0 Info: iosxr-routing-4.2.3.CSCud08809-1.0.0 Info: asr9k-base-4.2.3.CSCud81064-1.0.0 Info: asr9k-base-4.2.3.CSCud54093-1.0.0 Info: asr9k-base-4.2.3.CSCud37351-1.0.0 Info: asr9k-base-4.2.3.CSCuc84257-1.0.0 Info: asr9k-os-mbi-4.2.3.CSCud37351-1.0.0 Info: asr9k-os-mbi-4.2.3.CSCuc84257-1.0.0 Info: This operation will reload the following nodes in parallel: Info: 0/RSP0/CPU0 (RP) (SDR: Owner) Info: 0/RSP1/CPU0 (RP) (SDR: Owner) Info: 0/1/CPU0 (LC) (SDR: Owner) Info: 0/3/CPU0 (LC) (SDR: Owner) Proceed with this install operation (y/n)? [y] Info: Install Method: Parallel Reload The install operation will continue asynchronously. RP/0/RSP0/CPU0:ASR9006(admin)#Info: The changes made to software configurations will not be persistent across system reloads. Use the command '(admin) install commit' to make changes persistent. Info: Please verify that the system is consistent following the software change using the following commands: Info: show system verify Info: install verify packages Install operation 88 completed successfully at 18:35:39 EDT Tue May 14 2013. RP/0/RSP0/CPU0:ASR9006(admin)#install commit Tue May 14 18:46:24.324 EDT Install operation 89 '(admin) install commit' started by user 'root' via CLI at

18:46:24 EDT Tue May 14 2013. Install operation 89 completed successfully at 18:46:30 EDT Tue May 14 2013. RP/0/RSP0/CPU0:ASR9006(admin)#

### Controleer inactieve pakketten en MKB-bedrijven

Gebruik de show installeer inactieve admin opdracht om de mogelijkheid te verifiëren om een SMU te activeren.

```
RP/0/RSP0/CPU0:ASR9001(admin)#sh install inactive
Wed May 8 05:23:21.062 UTC
Secure Domain Router: Owner
 Node 0/RSP0/CPU0 [RP] [SDR: Owner]
   Boot Device: disk0:
   Inactive Packages:
     disk0:asr9k-mini-px-4.3.0
      disk0:asr9k-p-4.2.1.CSCue28217-1.0.0
 Node 0/0/CPU0 [LC] [SDR: Owner]
   Boot Device: mem:
    Inactive Packages:
      disk0:asr9k-mini-px-4.3.0
      disk0:asr9k-p-4.2.1.CSCue28217-1.0.0
```
### Installeren Bediening activeren

Nadat een SMU met succes aan het systeem wordt toegevoegd, wordt een bericht getoond dat de verrichting met succes wordt voltooid en SMU kan op de router worden geactiveerd. Het bericht geeft de naam weer van het pakket dat nu kan worden geactiveerd. Het vermeldt ook de installatie-ID van de add-handeling die kan worden gebruikt om alle pakketten te activeren die in een installatie-add-handeling zijn toegevoegd.

```
The install operation will continue asynchronously.
RP/0/RSP0/CPU0:ASR9001(admin)#
Info: The following package is now available to be activated:
Tnfo:Info: disk0:asr9k-p-4.2.1.CSCue28217-1.0.0
Info:
Info: The package can be activated across the entire router.
Info:
Install operation 81 completed successfully at 00:44:41 UTC Tue May 07 2013.
```
#### Voorbeeld Installeren Bediening activeren - Handeling-ID

In dit voorbeeld wordt de installatie-ID van een vorige installatie gebruikt om de werking van een aanbevolen SMU-tarball toe te voegen. Wanneer u met aanbevolen SMU tarballs werkt, moet de installatie-ID van de vorige add-operatie worden gebruikt om alle SMU's in de tarball te activeren.

Alle KMO's in de tarball die van toepassing zijn op pakketten die momenteel niet actief zijn, worden overgeslagen.

```
RP/0/RSP0/CPU0:ASR9001(admin)#install activate id 131
Tue May 14 03:30:12.316 UTC
Install operation 132 '(admin) install activate id 131' started by user 'root'
via CLI at 03:30:13 UTC Tue May 14 2013.
Info: This operation will activate the following packages:
Info: disk0:asr9k-p-4.2.1.CSCud59391-1.0.0
Info: disk0:asr9k-p-4.2.1.CSCud39827-1.0.0
Info: disk0:asr9k-p-4.2.1.CSCud21216-1.0.0
```
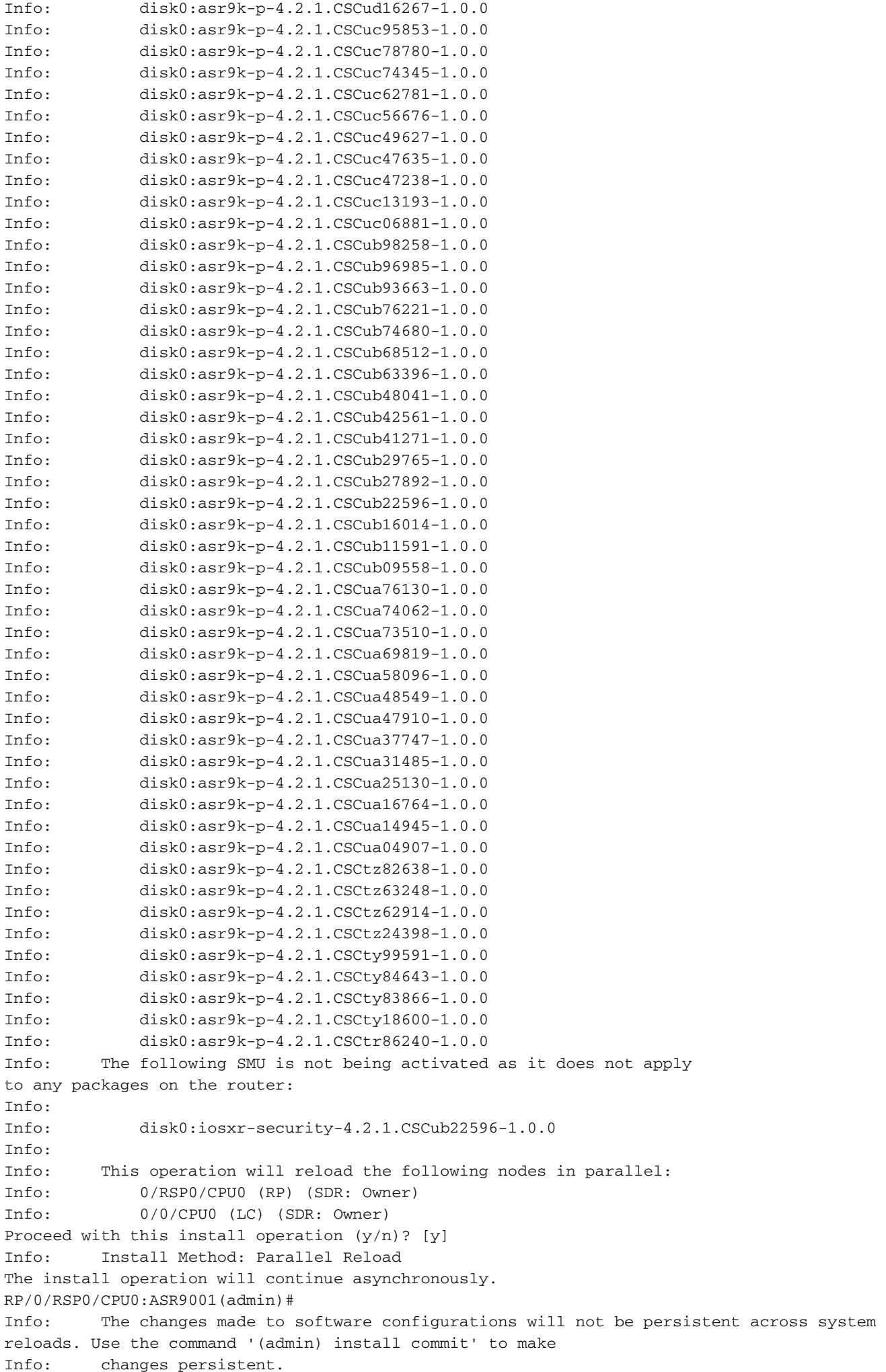

Info: Please verify that the system is consistent following the software change using the following commands: Info: show system verify Info: install verify packages Install operation 132 completed successfully at 03:44:21 UTC Tue May 14 2013. Connection closed by foreign host.

#### Voorbeeld Installatie Activeer Handeling - Package Name

Gebruik de admin install activeren opdracht met de Help-optie (een vraagteken) om een lijst te maken van alle pakketten (die SMU's omvatten) die kunnen worden geactiveerd.

In dit voorbeeld, de SMU voor Cisco bug ID [CSCea12345](https://tools.cisco.com/bugsearch/bug/CSCea12345) is een SMU die de disk0:iosxr-routing-4.0.3.CSCea12345-1.0.0 pakket bevat. Alleen de SMU-schijf0:asr9k-p-4.0.3.CSCea12345-1.0 kan worden geactiveerd; niet elk afzonderlijk componentpakket in de SMU activeren.

RP/0/RSP0/CPU0:A9K-TOP#admin install activate ?

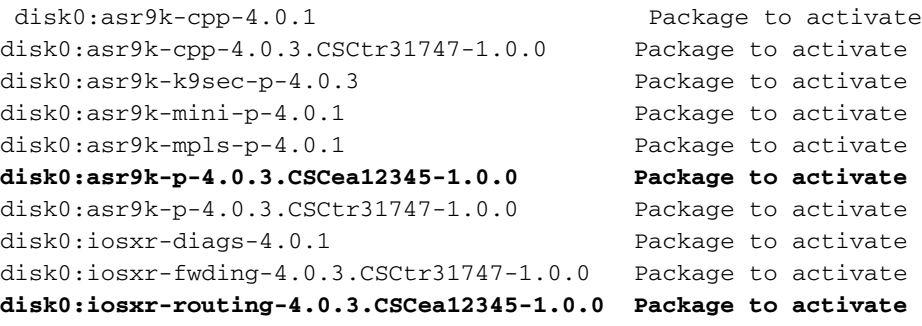

RP/0/RSP0/CPU0:A9K-TOP#admin install activate disk0:asr9k-p-4.0.3.CSCea12345-1.0.0

Install operation 83 '(admin) install activate disk0:asr9k-p-4.0.3.CSCea12345-1.0.0' started by user 'root' via CLI at 12:14:03 EDT Wed Dec 19 2012.

RP/0/RSP0/CPU0:Dec 19 12:14:03.288 : instdir[206]: %INSTALL-INSTMGR-6-INSTALL\_OPERATION\_STARTED : Install operation 83 '

(admin) install activate disk0:asr9k-p-4.0.3.CSCea12345-1.0.0' started by user 'root' 12:14:03 EDT Wed Dec 19 2012.

Info: Install Method: Parallel Process Restart

The install operation will continue asynchronously.

LC/0/0/CPU0:Dec 19 12:14:38.365 : sysmgr[87]: %OS-SYSMGR-7-INSTALL\_NOTIFICATION : notification of software installation received LC/0/3/CPU0:Dec 19 12:14:38.370 : sysmgr[87]: %OS-SYSMGR-7-INSTALL\_NOTIFICATION : notification of software installation received LC/0/0/CPU0:Dec 19 12:14:38.381 : sysmgr[87]: %OS-SYSMGR-7-INSTALL\_FINISHED : software installation is finished LC/0/3/CPU0:Dec 19 12:14:38.385 : sysmgr[87]: %OS-SYSMGR-7-INSTALL\_FINISHED : software installation is finished LC/0/6/CPU0:Dec 19 12:14:38.529 : sysmgr[90]: %OS-SYSMGR-7-INSTALL\_NOTIFICATION : notification of software installation received LC/0/6/CPU0:Dec 19 12:14:38.546 : sysmgr[90]: %OS-SYSMGR-7-INSTALL\_FINISHED : software installation is finished RP/0/RSP0/CPU0:Dec 19 12:14:53.145 : sysmgr[95]: %OS-SYSMGR-7-INSTALL\_NOTIFICATION : notification of software installation received RP/0/RSP0/CPU0:Dec 19 12:14:53.184 : sysmgr[95]: %OS-SYSMGR-7-INSTALL\_FINISHED :

software installation is finished

Info: The changes made to software configurations will not be persistent across system reloads. Use the command

Info: '(admin) install commit' to make changes persistent.

Info: Please verify that the system is consistent following the software change using the following commands:

Info: show system verify

Info: install verify packages

RP/0/RSP0/CPU0:Dec 19 12:15:04.165 : instdir[206]: %INSTALL-INSTMGR-4-ACTIVE\_SOFTWARE\_COMMITTED\_INFO : The currently active software is not committed. If the system reboots then the committed software will be used. Use 'install commit' to commit the active software.

RP/0/RSP0/CPU0:Dec 19 12:15:04.166 : instdir[206]: %INSTALL-INSTMGR-6-INSTALL\_OPERATION\_COMPLETED\_SUCCESSFULLY : Install operation 83 completed successfully

Install operation 83 completed successfully at 12:15:04 EDT Wed Dec 19 2012.

#### Voorbeeld Installeren Activeer Bediening - Meerdere MKB's met pakketnamen

U kunt elke SMU in seriële volgorde in de opdrachtregel opnemen als u meer dan één SMU in één handeling wilt activeren.

```
RP/0/RSP0/CPU0:A9K-TOP#admin install activate ?
```

```
disk0:asr9k-cpp-4.0.1 Package to activate
disk0:asr9k-cpp-4.0.3.CSCtr31747-1.0.0 Package to activate
disk0:asr9k-k9sec-p-4.0.3 Package to activate
disk0:asr9k-mini-p-4.0.1 Package to activate
disk0:asr9k-mpls-p-4.0.1 Package to activate
disk0:asr9k-p-4.0.3.CSCea12345-1.0.0 Package to activate
disk0:asr9k-p-4.0.3.CSCtr31747-1.0.0 Package to activate
disk0:iosxr-diags-4.0.1 Package to activate
disk0:iosxr-fwding-4.0.3.CSCtr31747-1.0.0 Package to activate
disk0:iosxr-routing-4.0.3.CSCea12345-1.0.0 Package to activate
```
RP/0/RSP0/CPU0:A9K-TOP#admin install activate disk0:asr9k-p-4.0.3.CSCea12345-1.0.0 disk0:asr9k-p-4.0.3.CSCtr31747-1.0.0

#### Voorbeeld Installeren Bediening activeren - ISSU SMU met Prompted Option

```
RP/0/RSP0/CPU0:ASR9006(admin)#install activate
disk0:asr9k-px-4.2.3.CSCug30234-1.0.0 prompt-level all issu
Fri Jul 26 09:16:24.538 EST
Install operation 68 '(admin) install activate
disk0:asr9k-px-4.2.3.CSCug30234-1.0.0
prompt-level all issu' started by user 'root' via CLI
at 09:16:24 EST Fri Jul 26 2013.
Info: The issu option has been specified for install operation 68.
Info: After this install operation, some SMU package(s) will be superceded.
User can deactivate and remove superceded SMU(s).
Info: asr9k-fwding-4.2.3.CSCuf32158-1.0.0
```

```
Info: asr9k-fwding-4.2.3.CSCud65815-1.0.0
Info: asr9k-fwding-4.2.3.CSCud37351-1.0.0
Info: asr9k-base-4.2.3.CSCue45839-1.0.0
Info: asr9k-base-4.2.3.CSCud98419-1.0.0
Info: asr9k-base-4.2.3.CSCud60032-1.0.0
Info: asr9k-base-4.2.3.CSCud54093-1.0.0
Info: asr9k-base-4.2.3.CSCud37351-1.0.0
Info: asr9k-os-mbi-4.2.3.CSCue45839-1.0.0
Info: asr9k-os-mbi-4.2.3.CSCud54093-1.0.0
Info: asr9k-os-mbi-4.2.3.CSCud37351-1.0.0
Info: Install Method: In-service Upgrade
Info: The activation will continue in three phases, minimizing packet loss:
Info: load - confirms the viability of the activation, and prepares
any nodes for the activation.
Info: - reload the following node:
Info: 0/RSP1/CPU0
Info: run - causes the new software to be run on the active nodes
for the first time.
Info: - switchover performed from:
Info: 0/RSP0/CPU0 to 0/RSP1/CPU0
Info: - warm-reload the following nodes:
Info: 0/0/CPU0
Info: 0/1/CPU0
Info: 0/2/CPU0
Info: complete - completes the operation.
Info: The three phases can be performed consecutively without user input
(unprompted), or there can be a pause after each phase until the
Info: user has specified that the next phase can be performed (prompted).
How do you want the operation to continue (unprompted/prompted/abort)?:
[prompted]
Install operation 68: load phase started at 09:16:59 EST Fri Jul 26 2013.
The install operation will continue asynchronously, prompting after each phase.
Info: The activation has now occurred on the following node:
Info: 0/RSP1/CPU0
Info: The activation has completed the load phase.
Info: To continue with the next phase of the operation use:
Info: (admin) install operation 68 run
Install operation 68: load phase completed at 09:25:55 EST Fri Jul 26 2013.
RP/0/RSP0/CPU0:ASR9006(admin)#install operation 68 run
Fri Jul 26 09:31:34.743 EST
RP/0/RSP0/CPU0:ASR9006(admin)#Install operation 68: run phase started at
09:31:36 EST Fri Jul 26 2013.
```
Connection closed by foreign host.

#### Verrichting van installatiepunt

Om een SMU activering permanent over herladingen te maken, moet u de verandering met installeert bega admin bevel begaan.

#### Voorbeeld van installatie en bediening

```
RP/0/RSP0/CPU0:ASR9001(admin)#sh install active summary
Tue May 14 04:07:53.898 UTC
Default Profile:
SDEG Owner
 Active Packages:
    disk0:asr9k-p-4.2.1.CSCuc47238-1.0.0
    disk0:asr9k-p-4.2.1.CSCud39827-1.0.0
    disk0:asr9k-p-4.2.1.CSCud21216-1.0.0
```

```
 disk0:asr9k-p-4.2.1.CSCud16267-1.0.0
    disk0:asr9k-p-4.2.1.CSCuc78780-1.0.0
    disk0:asr9k-p-4.2.1.CSCua16764-1.0.0
    disk0:asr9k-p-4.2.1.CSCuc62781-1.0.0
    disk0:asr9k-p-4.2.1.CSCuc56676-1.0.0
    disk0:asr9k-p-4.2.1.CSCua04907-1.0.0
    disk0:asr9k-p-4.2.1.CSCub42561-1.0.0
    disk0:asr9k-p-4.2.1.CSCuc13193-1.0.0
    disk0:asr9k-p-4.2.1.CSCty84643-1.0.0
    disk0:asr9k-p-4.2.1.CSCty83866-1.0.0
    disk0:asr9k-p-4.2.1.CSCub93663-1.0.0
    disk0:asr9k-p-4.2.1.CSCub74680-1.0.0
    disk0:asr9k-p-4.2.1.CSCua76130-1.0.0
    disk0:asr9k-p-4.2.1.CSCua74062-1.0.0
    disk0:asr9k-p-4.2.1.CSCua73510-1.0.0
    disk0:asr9k-p-4.2.1.CSCua47910-1.0.0
    disk0:asr9k-mini-p-4.2.1
    disk0:asr9k-mgbl-p-4.2.1
    disk0:asr9k-p-4.2.1.CSCuc74345-1.0.0
    disk0:asr9k-p-4.2.1.CSCuc49627-1.0.0
    disk0:asr9k-p-4.2.1.CSCuc47635-1.0.0
    disk0:asr9k-p-4.2.1.CSCua31485-1.0.0
    disk0:asr9k-p-4.2.1.CSCub11591-1.0.0
    disk0:asr9k-p-4.2.1.CSCtz62914-1.0.0
    disk0:asr9k-p-4.2.1.CSCua48549-1.0.0
    disk0:asr9k-p-4.2.1.CSCua69819-1.0.0
    disk0:asr9k-p-4.2.1.CSCua14945-1.0.0
    disk0:asr9k-p-4.2.1.CSCtz63248-1.0.0
    disk0:asr9k-p-4.2.1.CSCub48041-1.0.0
    disk0:asr9k-p-4.2.1.CSCub27892-1.0.0
    disk0:asr9k-p-4.2.1.CSCub16014-1.0.0
    disk0:asr9k-p-4.2.1.CSCuc06881-1.0.0
    disk0:asr9k-p-4.2.1.CSCub98258-1.0.0
    disk0:asr9k-p-4.2.1.CSCty99591-1.0.0
    disk0:asr9k-p-4.2.1.CSCtz24398-1.0.0
    disk0:asr9k-p-4.2.1.CSCtz82638-1.0.0
    disk0:asr9k-p-4.2.1.CSCty18600-1.0.0
    disk0:asr9k-p-4.2.1.CSCtr86240-1.0.0
    disk0:asr9k-p-4.2.1.CSCuc95853-1.0.0
    disk0:asr9k-p-4.2.1.CSCub96985-1.0.0
    disk0:asr9k-p-4.2.1.CSCub68512-1.0.0
    disk0:asr9k-p-4.2.1.CSCub09558-1.0.0
    disk0:asr9k-p-4.2.1.CSCua58096-1.0.0
    disk0:asr9k-p-4.2.1.CSCua37747-1.0.0
    disk0:asr9k-p-4.2.1.CSCua25130-1.0.0
    disk0:asr9k-p-4.2.1.CSCub29765-1.0.0
    disk0:asr9k-fpd-p-4.2.1
    disk0:asr9k-p-4.2.1.CSCub76221-1.0.0
    disk0:asr9k-p-4.2.1.CSCub41271-1.0.0
    disk0:asr9k-p-4.2.1.CSCub63396-1.0.0
    disk0:asr9k-p-4.2.1.CSCud59391-1.0.0
RP/0/RSP0/CPU0:ASR9001(admin)#sh install commit summary
Tue May 14 04:08:07.151 UTC
Default Profile:
SDEG Owner
 Committed Packages:
    disk0:asr9k-mini-p-4.2.1
    disk0:asr9k-mgbl-p-4.2.1
    disk0:asr9k-fpd-p-4.2.1
RP/0/RSP0/CPU0:ASR9001(admin)#install commit
```

```
Tue May 14 04:08:17.150 UTC
```

```
Install operation 133 '(admin) install commit' started by user 'root'
via CLI at 04:08:17 UTC Tue May 14 2013.
Install operation 133 completed successfully at 04:08:24 UTC Tue May 14 2013.
RP/0/RSP0/CPU0:ASR9001-B(admin)#sh install commit summ
Tue May 14 04:10:25.049 UTC
Default Profile:
 SDRs: Owner
 Committed Packages:
    disk0:asr9k-p-4.2.1.CSCuc47238-1.0.0
    disk0:asr9k-p-4.2.1.CSCud39827-1.0.0
    disk0:asr9k-p-4.2.1.CSCud21216-1.0.0
    disk0:asr9k-p-4.2.1.CSCud16267-1.0.0
    disk0:asr9k-p-4.2.1.CSCuc78780-1.0.0
    disk0:asr9k-p-4.2.1.CSCua16764-1.0.0
    disk0:asr9k-p-4.2.1.CSCuc62781-1.0.0
    disk0:asr9k-p-4.2.1.CSCuc56676-1.0.0
    disk0:asr9k-p-4.2.1.CSCua04907-1.0.0
    disk0:asr9k-p-4.2.1.CSCub42561-1.0.0
    disk0:asr9k-p-4.2.1.CSCuc13193-1.0.0
    disk0:asr9k-p-4.2.1.CSCty84643-1.0.0
    disk0:asr9k-p-4.2.1.CSCty83866-1.0.0
    disk0:asr9k-p-4.2.1.CSCub93663-1.0.0
    disk0:asr9k-p-4.2.1.CSCub74680-1.0.0
    disk0:asr9k-p-4.2.1.CSCua76130-1.0.0
    disk0:asr9k-p-4.2.1.CSCua74062-1.0.0
    disk0:asr9k-p-4.2.1.CSCua73510-1.0.0
    disk0:asr9k-p-4.2.1.CSCua47910-1.0.0
    disk0:asr9k-mini-p-4.2.1
    disk0:asr9k-mgbl-p-4.2.1
    disk0:asr9k-p-4.2.1.CSCuc74345-1.0.0
    disk0:asr9k-p-4.2.1.CSCuc49627-1.0.0
    disk0:asr9k-p-4.2.1.CSCuc47635-1.0.0
    disk0:asr9k-p-4.2.1.CSCua31485-1.0.0
    disk0:asr9k-p-4.2.1.CSCub11591-1.0.0
    disk0:asr9k-p-4.2.1.CSCtz62914-1.0.0
    disk0:asr9k-p-4.2.1.CSCua48549-1.0.0
    disk0:asr9k-p-4.2.1.CSCua69819-1.0.0
    disk0:asr9k-p-4.2.1.CSCua14945-1.0.0
    disk0:asr9k-p-4.2.1.CSCtz63248-1.0.0
    disk0:asr9k-p-4.2.1.CSCub48041-1.0.0
    disk0:asr9k-p-4.2.1.CSCub27892-1.0.0
    disk0:asr9k-p-4.2.1.CSCub16014-1.0.0
    disk0:asr9k-p-4.2.1.CSCuc06881-1.0.0
    disk0:asr9k-p-4.2.1.CSCub98258-1.0.0
    disk0:asr9k-p-4.2.1.CSCty99591-1.0.0
    disk0:asr9k-p-4.2.1.CSCtz24398-1.0.0
    disk0:asr9k-p-4.2.1.CSCtz82638-1.0.0
    disk0:asr9k-p-4.2.1.CSCty18600-1.0.0
    disk0:asr9k-p-4.2.1.CSCtr86240-1.0.0
    disk0:asr9k-p-4.2.1.CSCuc95853-1.0.0
    disk0:asr9k-p-4.2.1.CSCub96985-1.0.0
    disk0:asr9k-p-4.2.1.CSCub68512-1.0.0
    disk0:asr9k-p-4.2.1.CSCub09558-1.0.0
    disk0:asr9k-p-4.2.1.CSCua58096-1.0.0
    disk0:asr9k-p-4.2.1.CSCua37747-1.0.0
    disk0:asr9k-p-4.2.1.CSCua25130-1.0.0
    disk0:asr9k-p-4.2.1.CSCub29765-1.0.0
    disk0:asr9k-fpd-p-4.2.1
    disk0:asr9k-p-4.2.1.CSCub76221-1.0.0
    disk0:asr9k-p-4.2.1.CSCub41271-1.0.0
    disk0:asr9k-p-4.2.1.CSCub63396-1.0.0
    disk0:asr9k-p-4.2.1.CSCud59391-1.0.0
```
# Foutmeldingen

### Bootflash is meer dan 80% gebruikt

Dit bericht kan verschijnen na de installatie van SMU.

RP/0/RSP0/CPU0:Jul 9 17:40:37.959 : wdsysmon[447]: %HA-HA\_WD-4-DISK\_WARN : A monitored device /bootflash: is above 80% utilization. Current utilization = 89. Please remove unwanted user files and configuration rollback points.

Dit bericht kan met zekerheid worden genegeerd.

In overeenstemming met het ontwerp wordt verwacht dat Cisco IOS XR maximaal twee MBI's bewaart op de opstartflitser die de installatie(s) van de SMU volgt. Bij daaropvolgende installatie(s) van het MKB, als de bootflash-ruimte die vereist is voor het nieuwe pakket (de nieuwe pakketten) niet beschikbaar is, maakt Cisco IOS XR automatisch oude MBI's schoon om ruimte te maken voor het nieuwe MBI-pakket.

### Over deze vertaling

Cisco heeft dit document vertaald via een combinatie van machine- en menselijke technologie om onze gebruikers wereldwijd ondersteuningscontent te bieden in hun eigen taal. Houd er rekening mee dat zelfs de beste machinevertaling niet net zo nauwkeurig is als die van een professionele vertaler. Cisco Systems, Inc. is niet aansprakelijk voor de nauwkeurigheid van deze vertalingen en raadt aan altijd het oorspronkelijke Engelstalige document (link) te raadplegen.